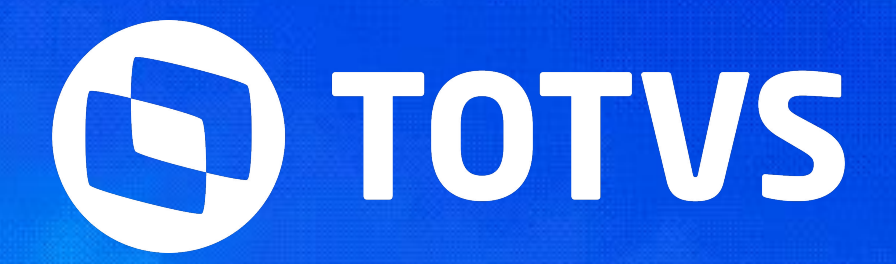

setembro **2023/**

# **SUPRIMENTOS - LINHA ACKOFFICE DATASU**

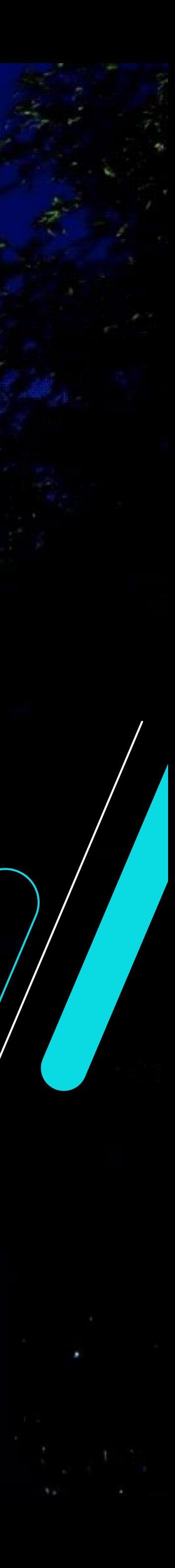

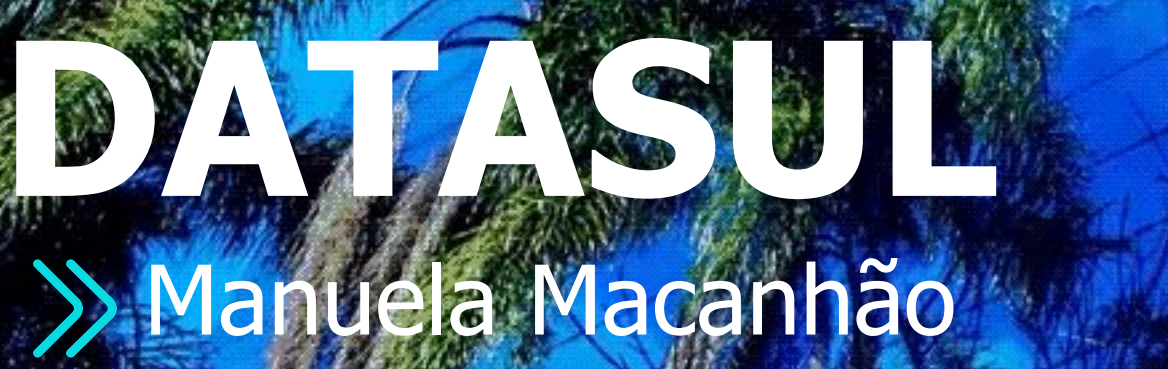

### **App Minhas Pendências de Aprovação**

**Nova Jornada Pedido de Compras**

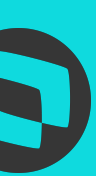

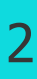

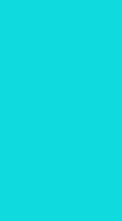

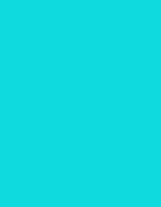

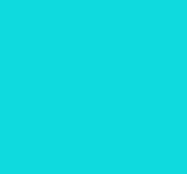

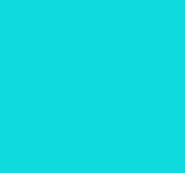

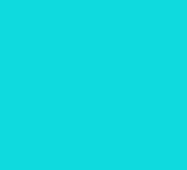

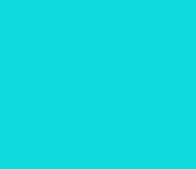

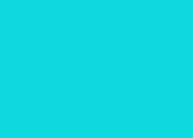

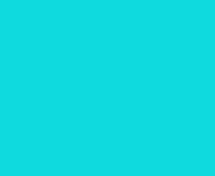

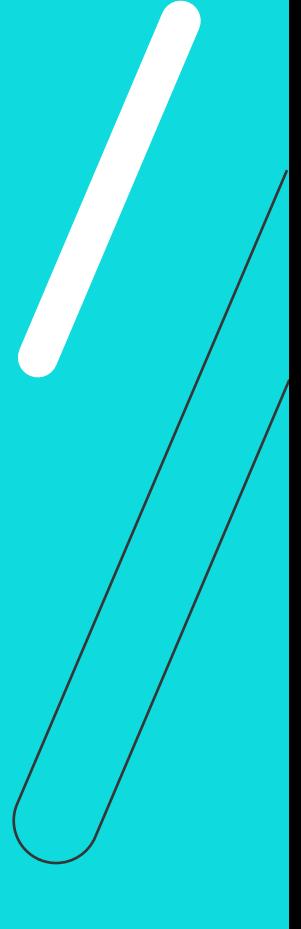

# *III* **SUPRIMENTOS DATASUL**

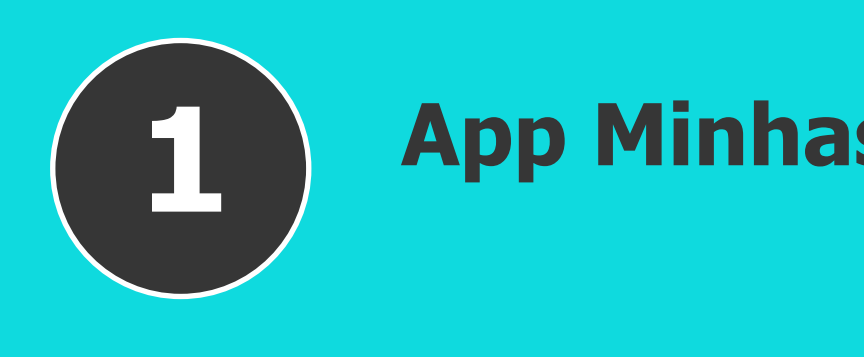

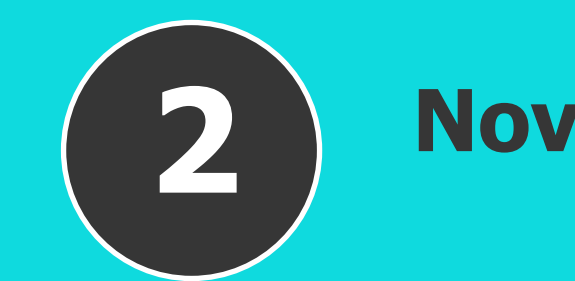

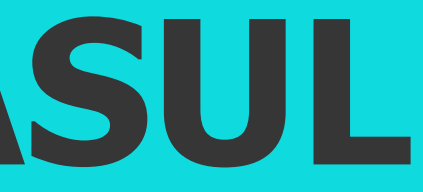

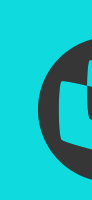

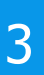

# **APP MINHAS PENDÊNCIAS DE APROVAÇÃO**

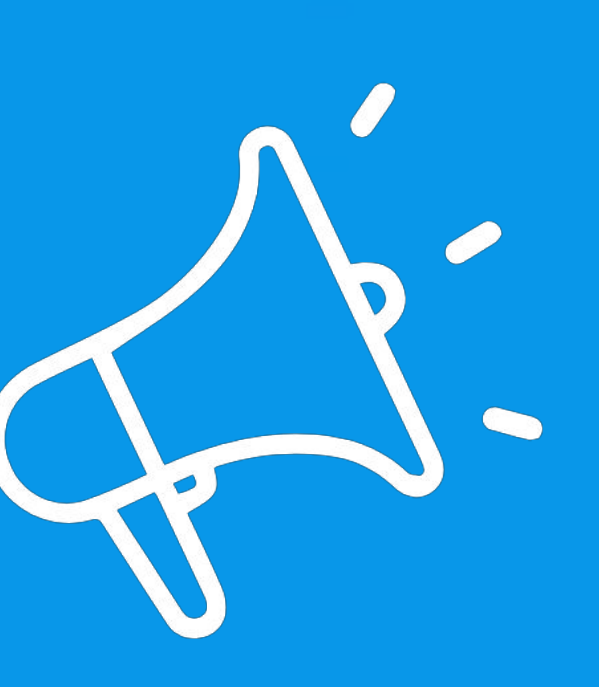

IIII

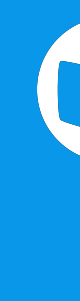

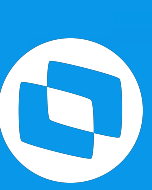

# **APP Minhas pendências de aprovação - RELEASE 12.1.32** <sup>4</sup>

### **Necessidade de aprovação mais fácil e ágil**

● O aplicativo foi desenvolvido para que aprovadores, configurados no ERP TOTVS (Linha Datasul), possam realizar as aprovações de pendências de documentos sob sua responsabilidade, em dispositivos móveis de maneira fácil e ágil.

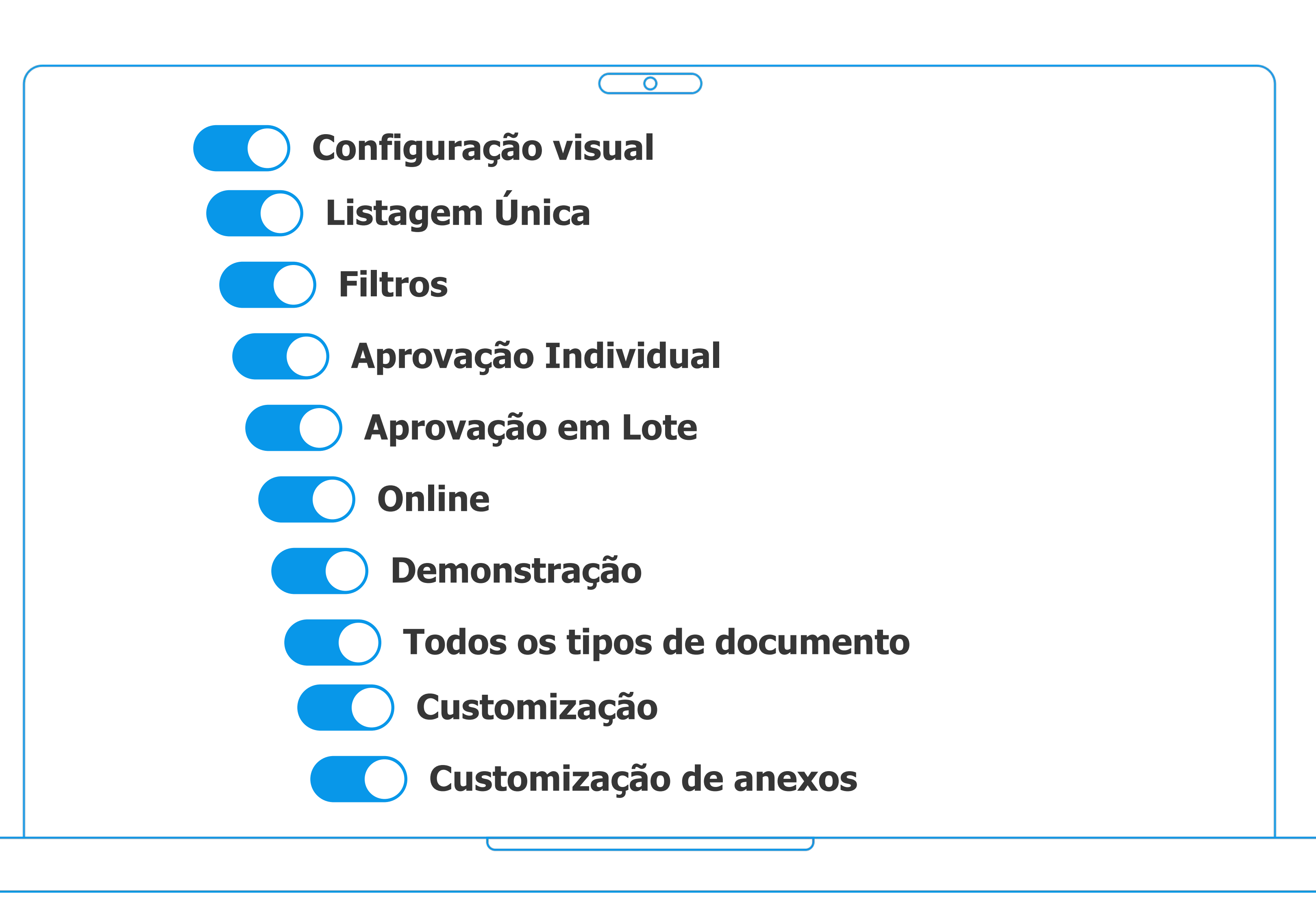

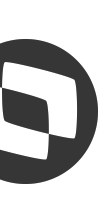

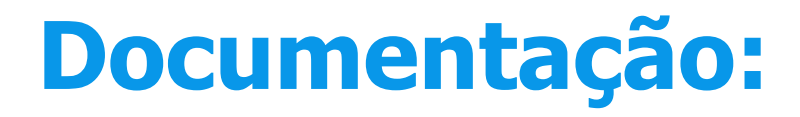

# **APP Minhas pendências de aprovação - RELEASE 12.1.32**

### **Instalando no seu celular**

● O aplicativo está disponível para Android a partir da versão 7.1 na Play Store e para IOS a partir da versão 8 na Apple Store.

### **Documentação:**

<https://tdn.totvs.com/x/VU43J>

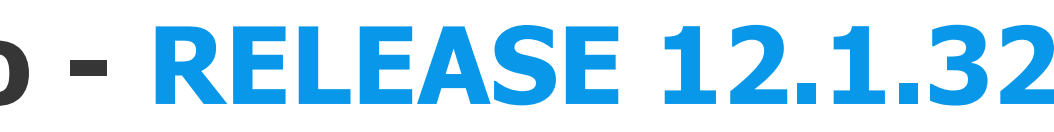

Utilize o respectivo QR Code para instalá-lo em seu dispositivo referente à sua plataforma.

 $\overline{O}$ 

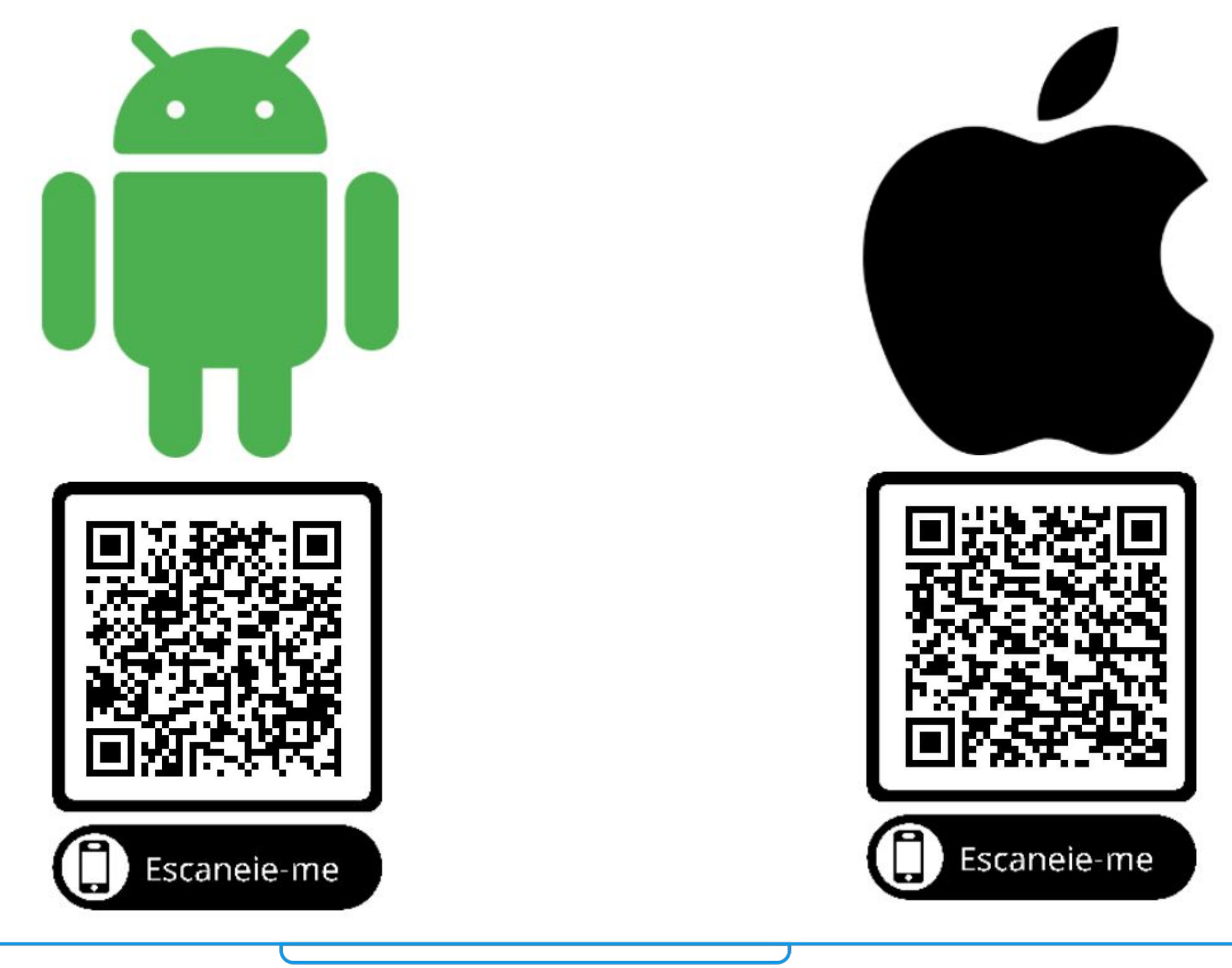

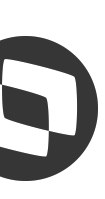

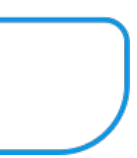

### **Onde encontrar o APP?**

Clientes que já possuem o ERP Datasul deverão solicitar a criação de um **Alias** para realizar a autenticação através do **Mingle**.

Esse identificador estará vinculado ao ambiente com o contexto "api" externalizado e para cada ambiente (homologação, produção) haverá um alias de acesso.

### **APP Minhas pendências de aprovação - RELEASE 12.1.32**

**MINGLE Mingle** é a plataforma disponibilizada como serviço para a sustentação de aplicativos da TOTVS. Resolve três principais necessidades dos clientes, Autenticação, API Gateway e Métricas. Faz isso sem que os produtos tenham que expor suas APIs diretamente, permitindo que os aplicativos as consumam de forma controlável. Para ter acesso ao Mingle, **[solicite](https://mingle.totvs.com.br/landpage/#)** seu alias. Caso já tenha um alias você pode solicitar a [inclusão de](https://mingle.totvs.com.br/landpage/#) [novos aplicativos](https://mingle.totvs.com.br/landpage/#) ou **[solicitar a alteração](https://mingle.totvs.com.br/landpage/#)** dos seus [dados.](https://mingle.totvs.com.br/landpage/#)

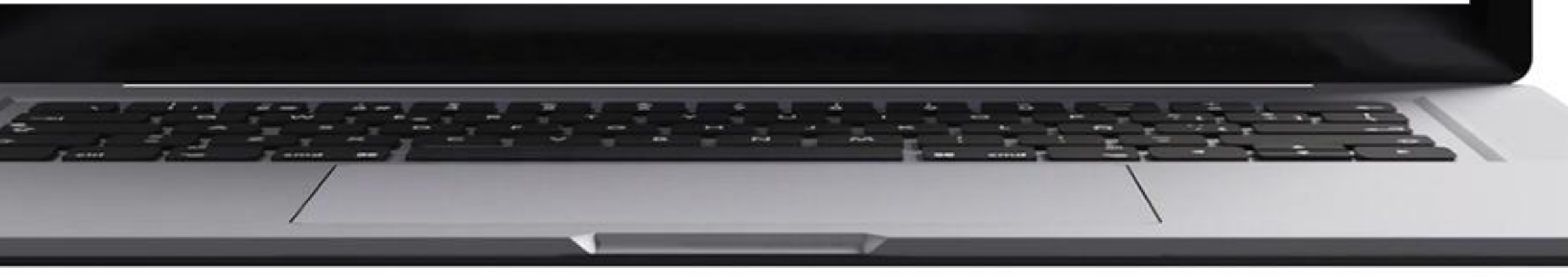

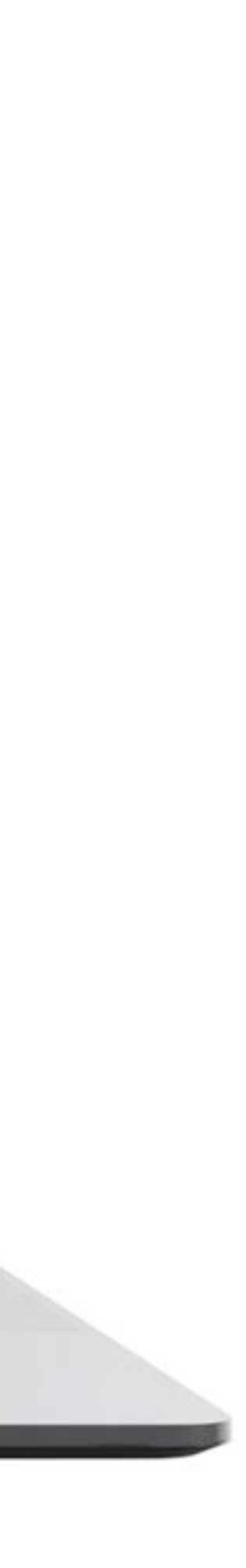

### **Documentação:**

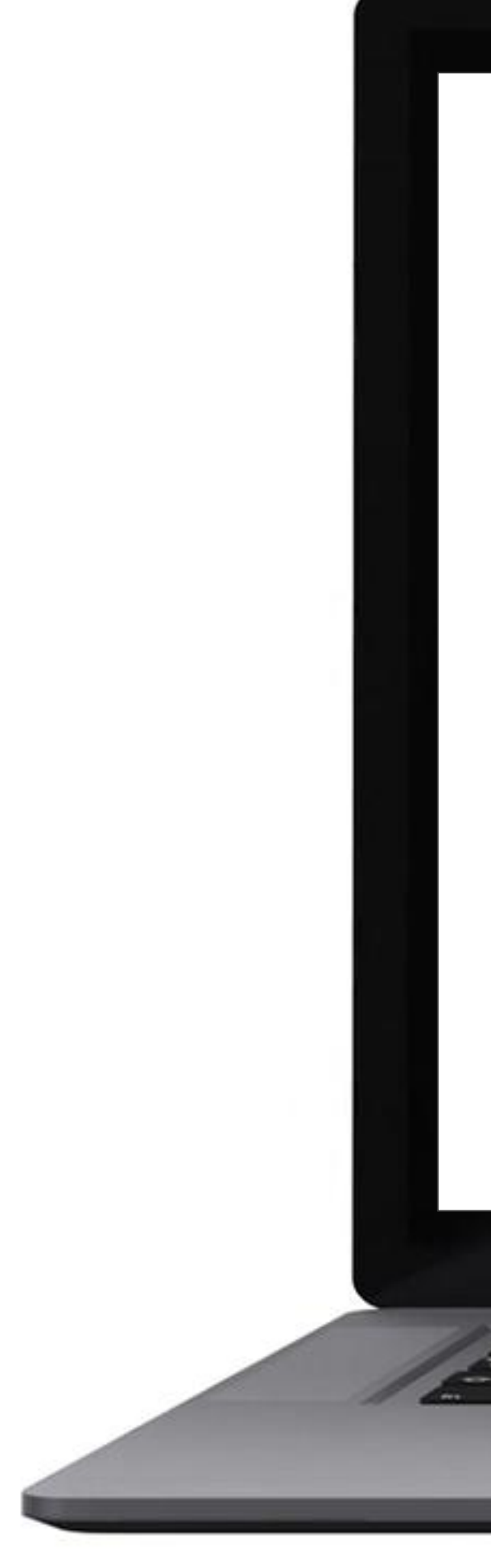

# <sup>7</sup> **APP Minhas pendências de aprovação**

# **Configuração**

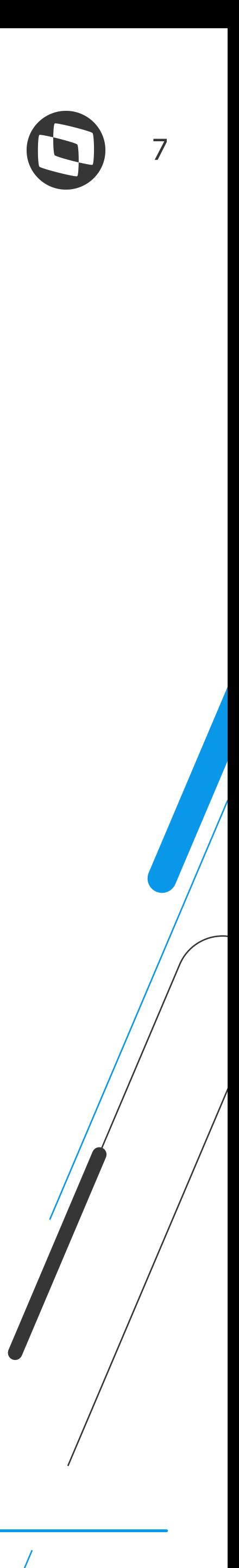

**ERP na release 12.1.32 ou superior.**

- **Acesso externo ao contexto "api" do servidor**
- **Criação de Alias para autenticação através do Mingle**
- **Smartphone: Android a partir versão 7.1 ou Iphone: a partir da versão 8**
- **Dispositivo móvel com acesso à internet**

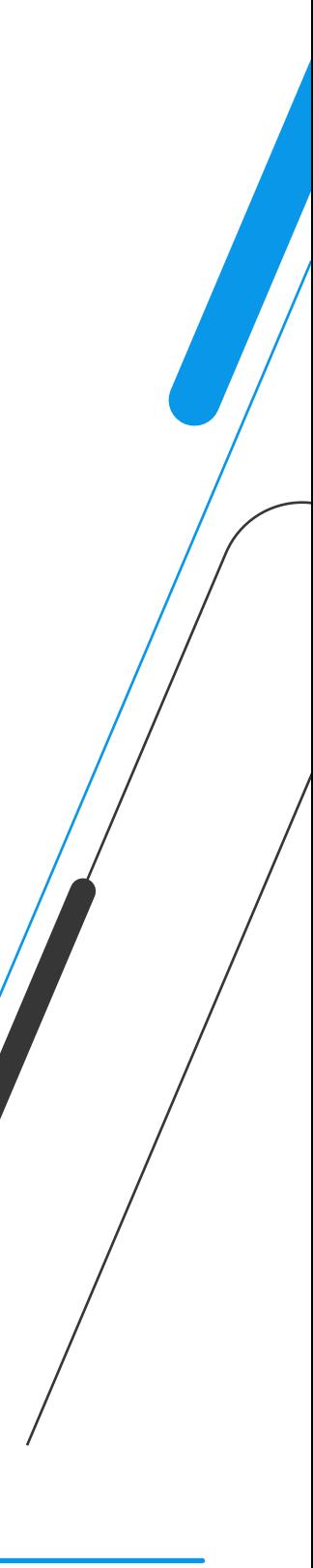

**Usuário e senha de acesso ao Totvs (Linha Datasul)**

**Usuário: aprovador e ter permissão em ao menos um documento no MLA**

**Configuração diferenciada: configurador visual MLA**

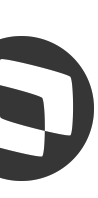

**Release 12.1.34: configuração de um Broker para o App com o código: 5203 (APP do MLA)**

**Preenchimento propriedade JWT do framework no campo "URL do certificado (Mingle)"**

**Release 12.1.33: customização da visualização e download de arquivos anexos aos documentos através de ponto EPC**

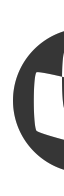

# **APP Minhas pendências de aprovação**

# **Configuração**

### **Funções e interfaces - Termo de Aceite**

Ao realizar o primeiro acesso, será apresentada primeiramente a tela de aceite da Política de Privacidade do aplicativo.

O aprovador precisa aceitar a política de privacidade para prosseguir.

# **APP Minhas pendências de aprovação - RELEASE 12.1.32**

### **Documentação:**

<https://tdn.totvs.com/x/VU43J>

### Política de Privacidade

Esta Política de Privacidade tem o objetivo de formalizar o compromisso com a segurança e a privacidade de informações coletadas dos usuários do aplicativo Minhas pendências de aprovação ("Aplicativo").

1. A partir do acesso e utilização do Aplicativo pelo usuário, a TOTVS coleta diversas informações com a finalidade de executar os serviços desejados pelo usuário e manter o correto funcionamento do Aplicativo. Dentre as informações coletadas pela TOTVS estão os dados pessoais fornecidos pelo usuário, que podem incluir nome, endereço residencial, e-mail, número de telefone ou quaisquer outras informações que possam identificar individualmente um usuário, e os dados de acesso ao Aplicativo, que incluem, mas não se limitam a, informações de hardware, horário, localização, frequência, duração, padrão de uso, funcionalidades acessadas, metadados de mensagens enviadas por meio do Aplicativo e histórico de acesso (login e logout) ao Aplicativo, dentre outras informações que podem ser necessárias para a execução dos serviços pela TOTVS ("Informações Coletadas").

2. A TOTVS garantirá a privacidade do usuário, bem como das Informações Coletadas, por meio de medidas de segurança e prevenção contra o acesso indevido a essas informações por terceiros, seguindo padrões rígidos de segurança e confidencialidade. De toda forma, apesar de todos ne aefarene qua earão afatuadae nara garantir a

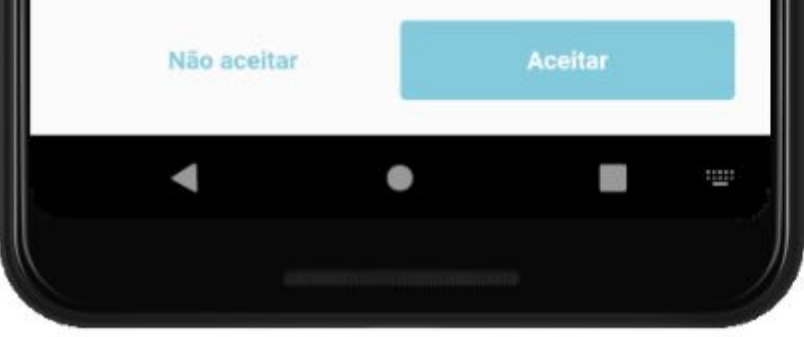

### Política de Privacidade 8. A TOTVS não se responsabilizará por quaisquer danos ou problemas decorrentes da demora, interrupção ou bloqueio nas transmissões de dados ocorridas na Internet. As funções do Aplicativo não se confundem com o provimento de acesso à Internet, não sendo a TOTVS obrigada a fornecer informações sobre o fluxo de dados de usuários que acessam o Aplicativo. 9. A TOTVS poderá alterar esta Política de Privacidade a qualquer seja e Atenção tecnol ides squer de aju Política de Privacidade arão outro É necessário aceitar a política semp https: de privacidade para utilizar o tir da aplicativo. page data o **10. Es** OK substi versem sobre confidencialidade e privacidade que tenham sido celebrados diretamente entre a TOTVS e o usuário, em razão da celebração de parceria ou qualquer outro relacionamento comercial. 11. Em caso de dúvidas em relação a qualquer disposição desta Política de Privacidade, por favor entre em contato por meio do https://suporte.totvs.com/. Não aceitar Aceitar  $\left(\begin{smallmatrix} 1 & 0 \\ 0 & 1 \end{smallmatrix}\right)$

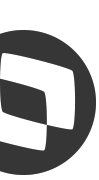

### **Funções e interfaces - Tela de Login**

Na tela de login o aprovador deverá informar o **usuário** e **senha** usados para acessar o **ERP TOTVS** (Linha Datasul) e o **[Alias do Mingle](https://mingle.totvs.com.br/landpage/)** criado para o ambiente que deseja acessar.

A opção **Lembrar usuário**, quando ativada, irá gravar no dispositivo o usuário e alias para que no próximo acesso não seja necessário informá-los novamente. Por motivos de segurança não será gravada a senha de acesso.

# **APP Minhas pendências de aprovação - RELEASE 12.1.32**

### **Documentação:**

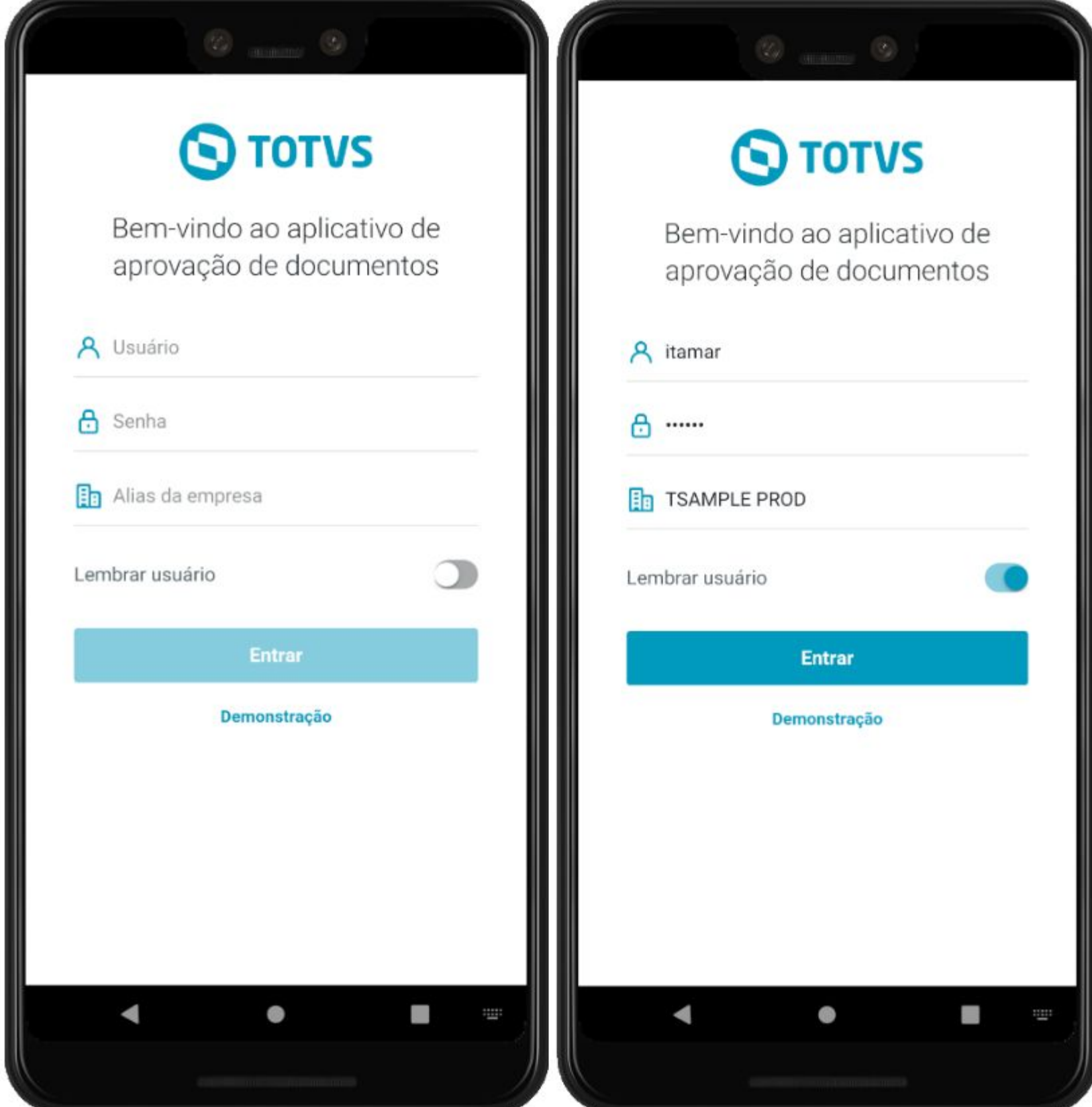

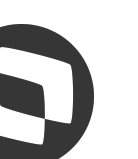

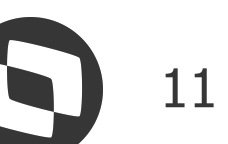

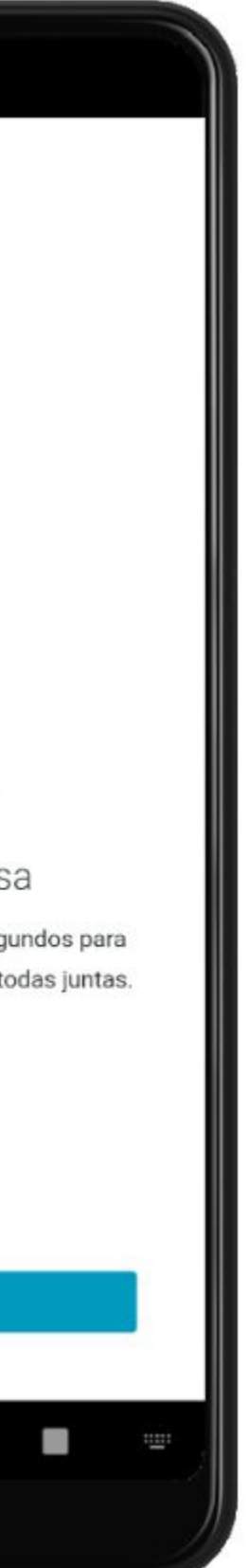

### **Funções e interfaces - Tutorial**

Ao acionar a opção **Entrar,** é efetuada a busca dos dados necessários para o funcionamento do app, como: dados do usuário, empresas, estabelecimentos e documentos. Bem como é efetuada a busca das pendências de aprovação sob responsabilidade do aprovador.

Após isso, será apresentado um rápido tutorial sobre as funcionalidades do app.

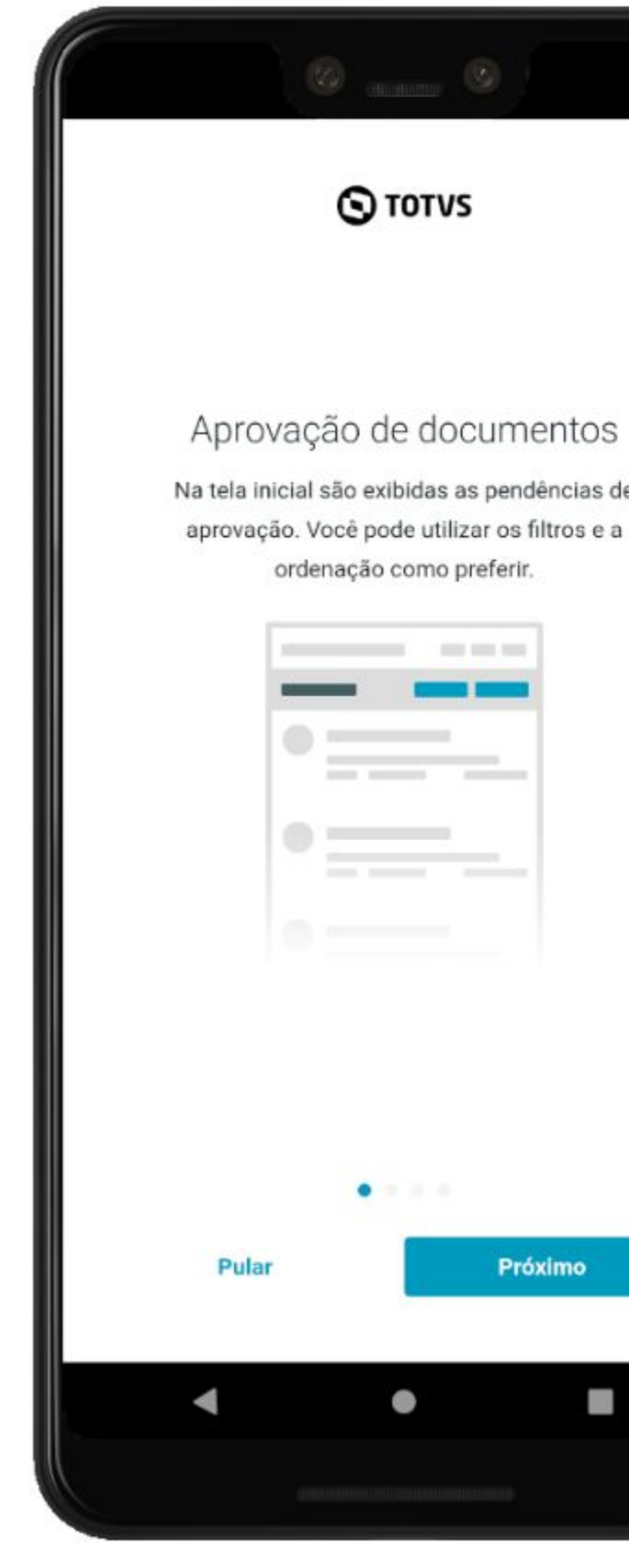

### **APP Minhas pendências de aprovação - RELEASE 12.1.32**

### **Documentação:**

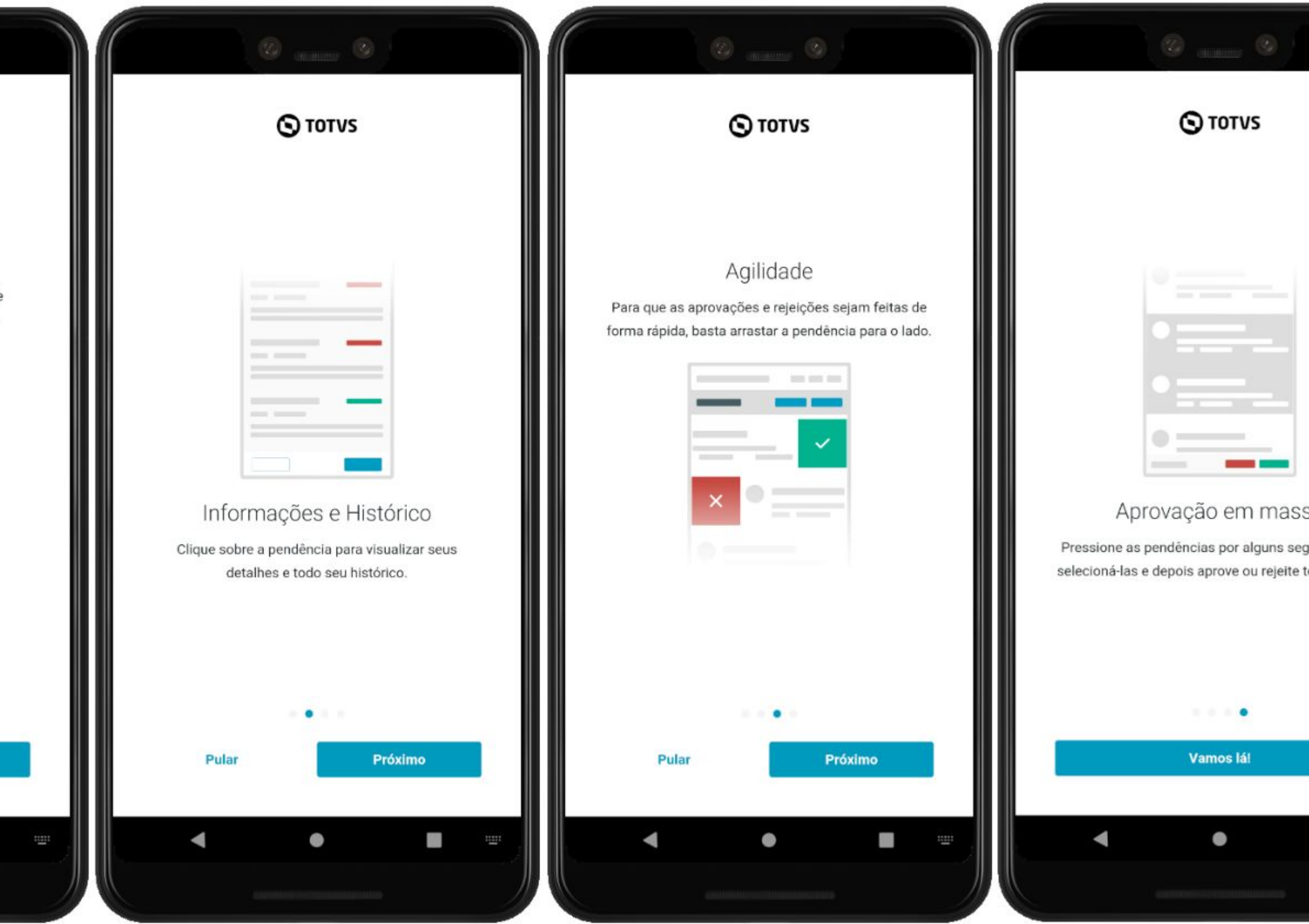

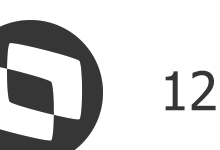

### **Funções e interfaces - Pendências de Aprovação**

Após o tutorial é apresentada a listagem das pendências de aprovação.

# **APP Minhas pendências de aprovação - RELEASE 12.1.32**

### **Documentação:**

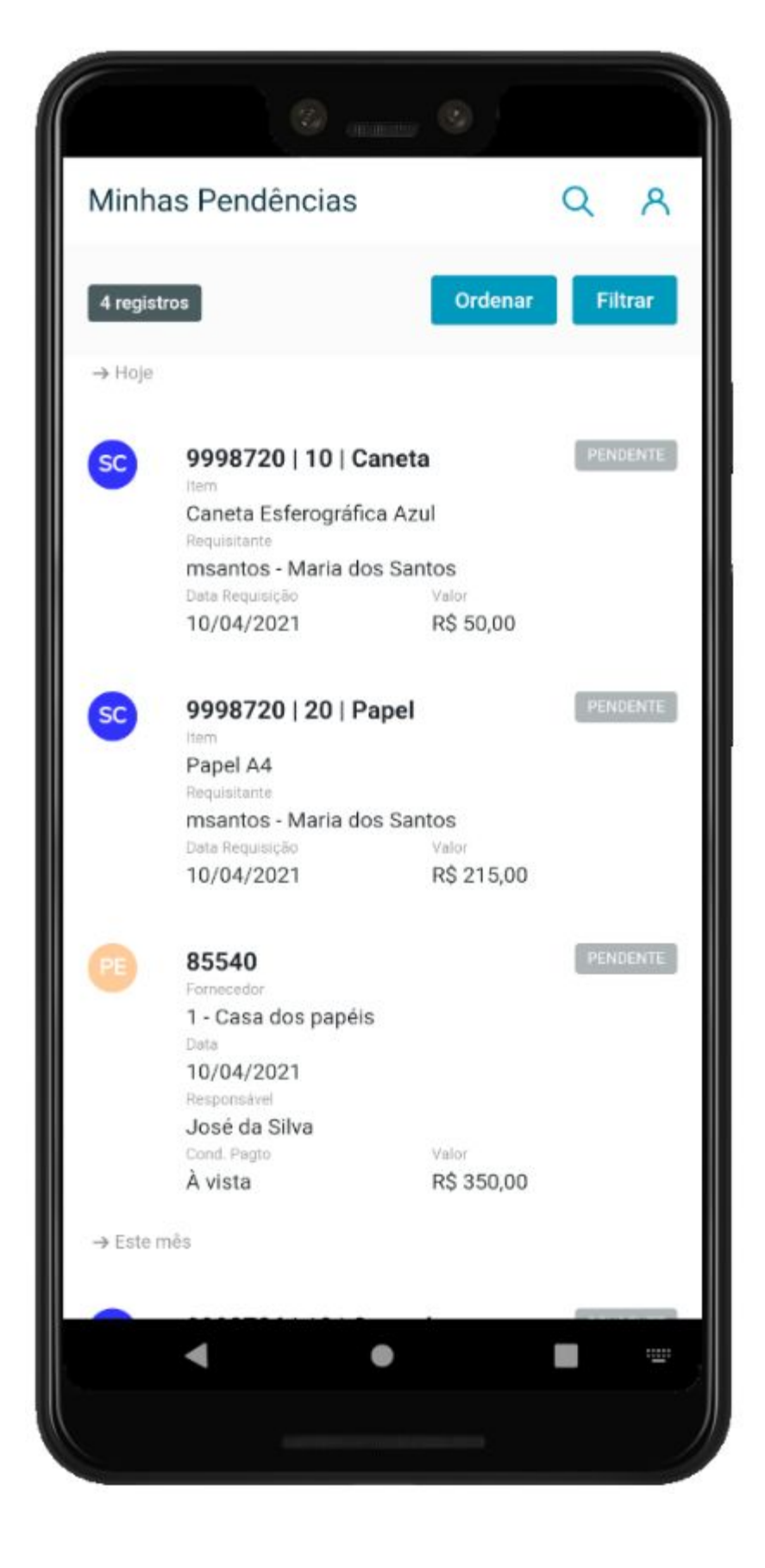

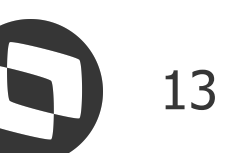

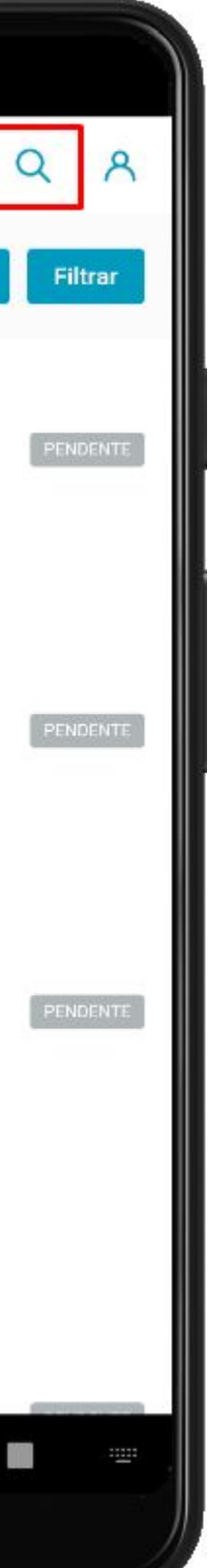

### **Funções e interfaces - Perfil e Configurações**

Nessa tela também são apresentadas opções de configurações gerais:

- Empresa;
- Quantidade de Pendências;
- Recurso de Deslizar;
- Ajuda

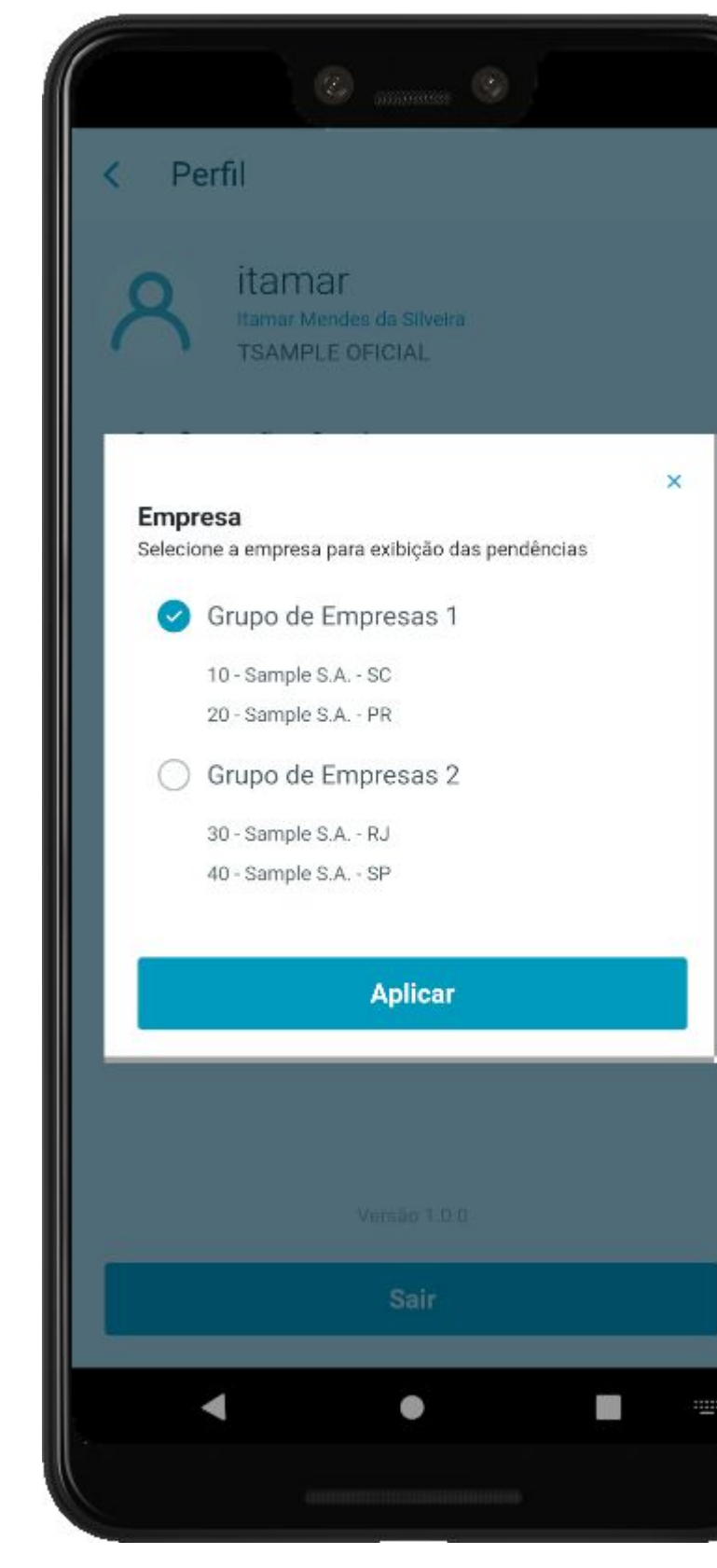

# **APP Minhas pendências de aprovação - RELEASE 12.1.32**

### **Documentação:**

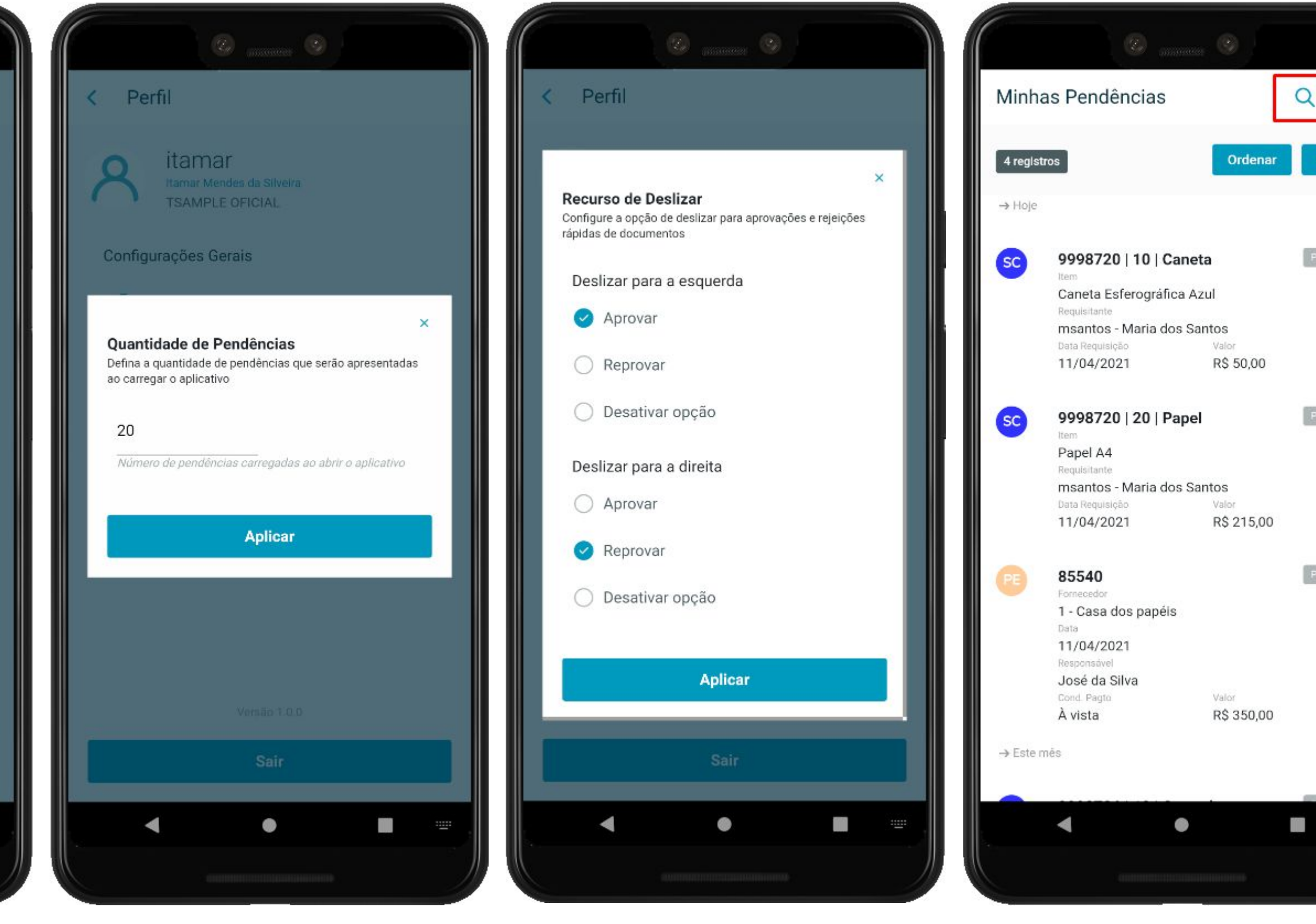

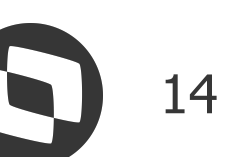

### **Listagem de Pendências**

Após a autenticação é realizada a busca das pendências de aprovação no ERP. Essa busca também pode ser feita ao atualizar a listagem (Refresher) deslizando o dedo na tela, puxando a listagem para baixo

Regras de busca das pendências:

- Aprovador logado;
- Todos documentos que possui permissão;
- Somente documentos pendentes de aprovação;
- Pendências de todas as empresas;
- Ordenação das pendências.

## **APP Minhas pendências de aprovação - RELEASE 12.1.32**

### **Documentação:**

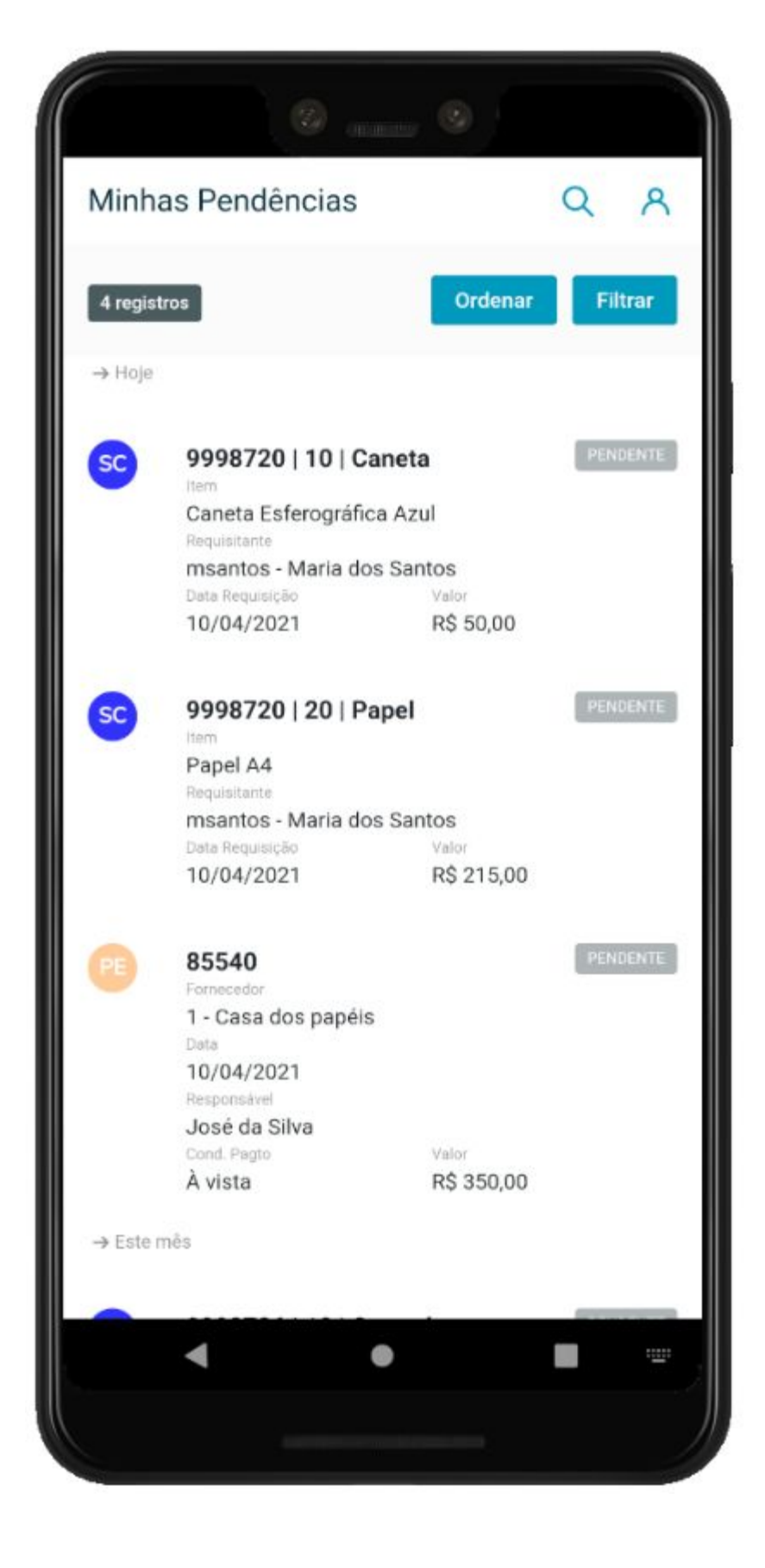

### **Pesquisa Rápida**

Na listagem de pendências há a possibilidade de realizar uma pesquisa rápida nos registros que são apresentados em tela.

### **APP Minhas pendências de aprovação - RELEASE 12.1.32**

 $\rightarrow$  Hoje

**SC** 

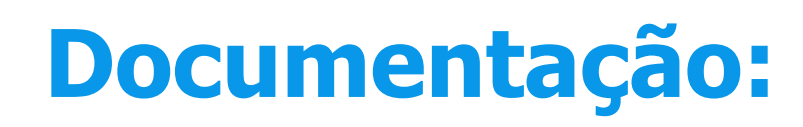

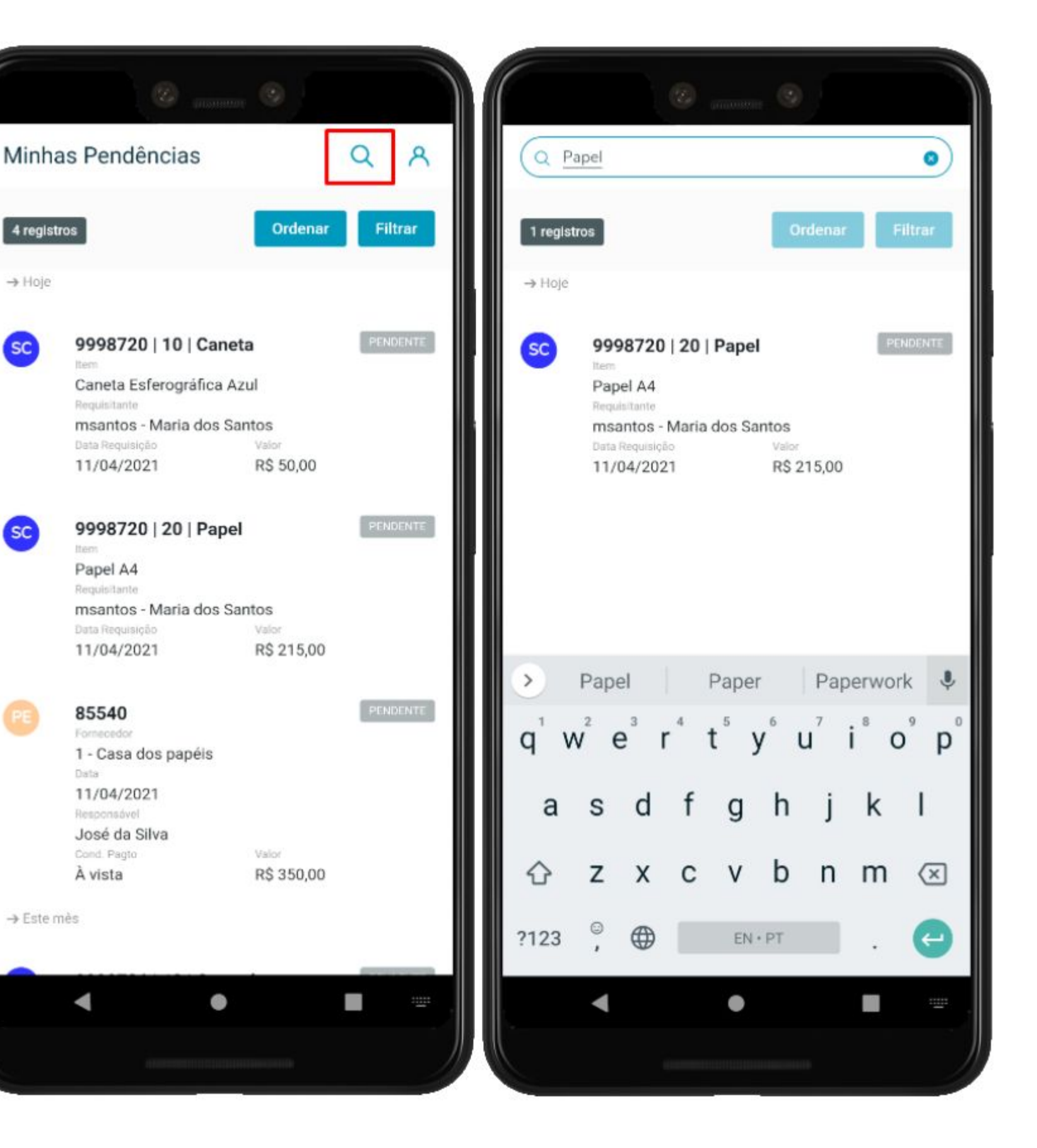

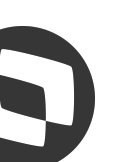

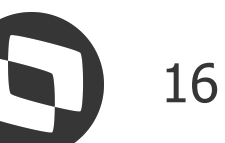

### **Ordenação**

### **APP Minhas pendências de aprovação - RELEASE 12.1.32**

### **Documentação:**

<https://tdn.totvs.com/x/VU43J>

É possível realizar as seguintes ordenações:

- Pendências mais recentes;
- Pendências mais antigas;
- Empresa;
- Estabelecimento;
- Tipo de documento;
- Maior valor;
- Menor valor.

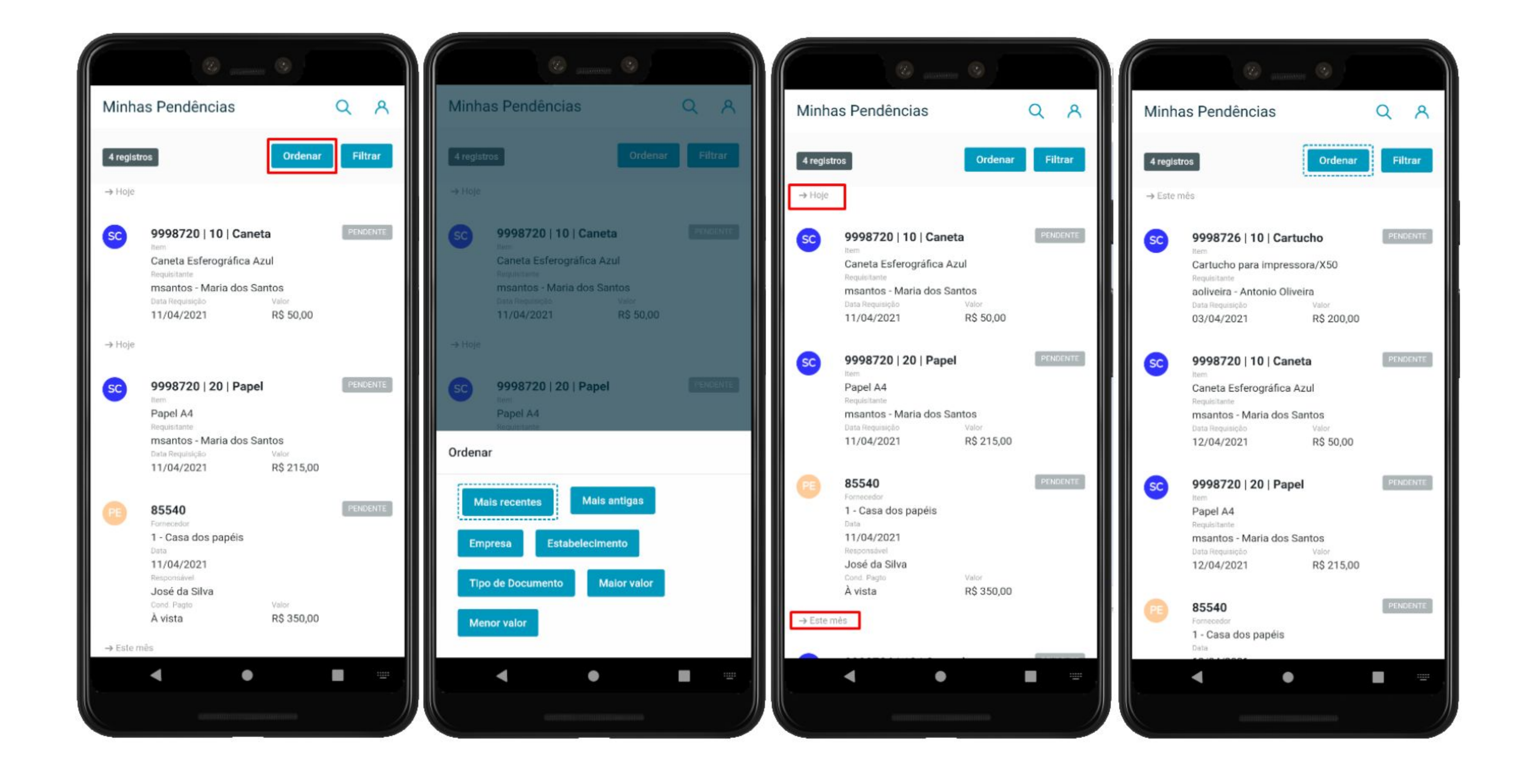

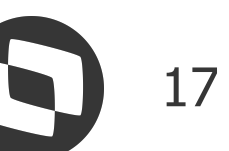

### **Filtro**

### **APP Minhas pendências de aprovação - RELEASE 12.1.32**

### **Documentação:**

<https://tdn.totvs.com/x/VU43J>

Pode-se filtrar as pendências de aprovação pelos seguintes campos:

- Empresa;
- Estabelecimento;
- Data de geração;
- Pendências:
	- Principais;
	- Alternativas;
	- Mestre.
- Tipo de Documento;
- Situação.

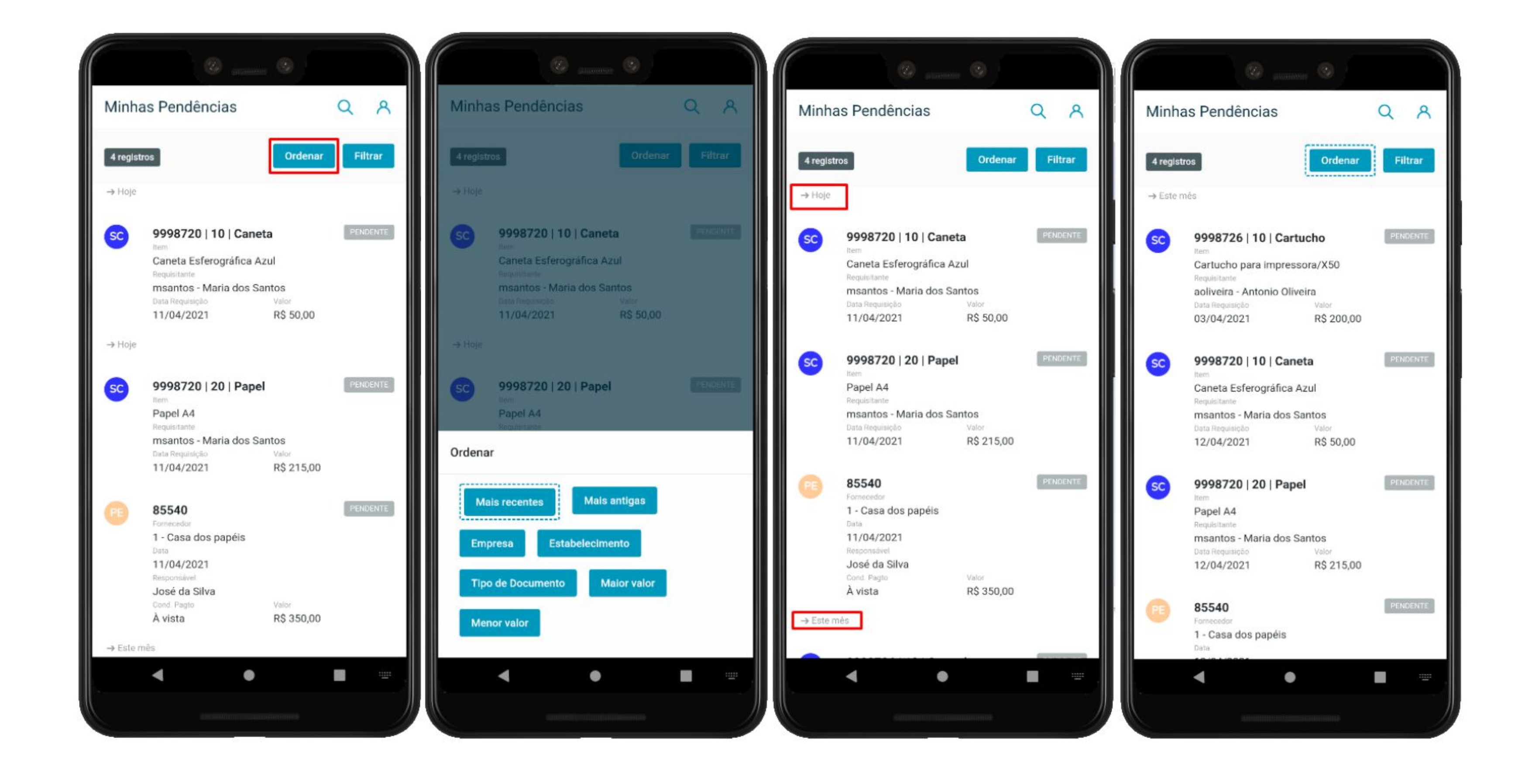

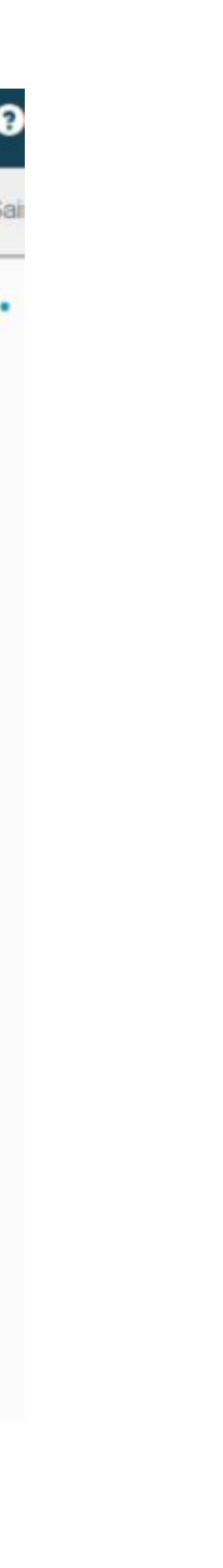

### **Detalhamento das Pendências - Configurador Visual MLA**

# **APP Minhas pendências de aprovação - RELEASE 12.1.32**

### **Documentação:**

<https://tdn.totvs.com/x/VU43J>

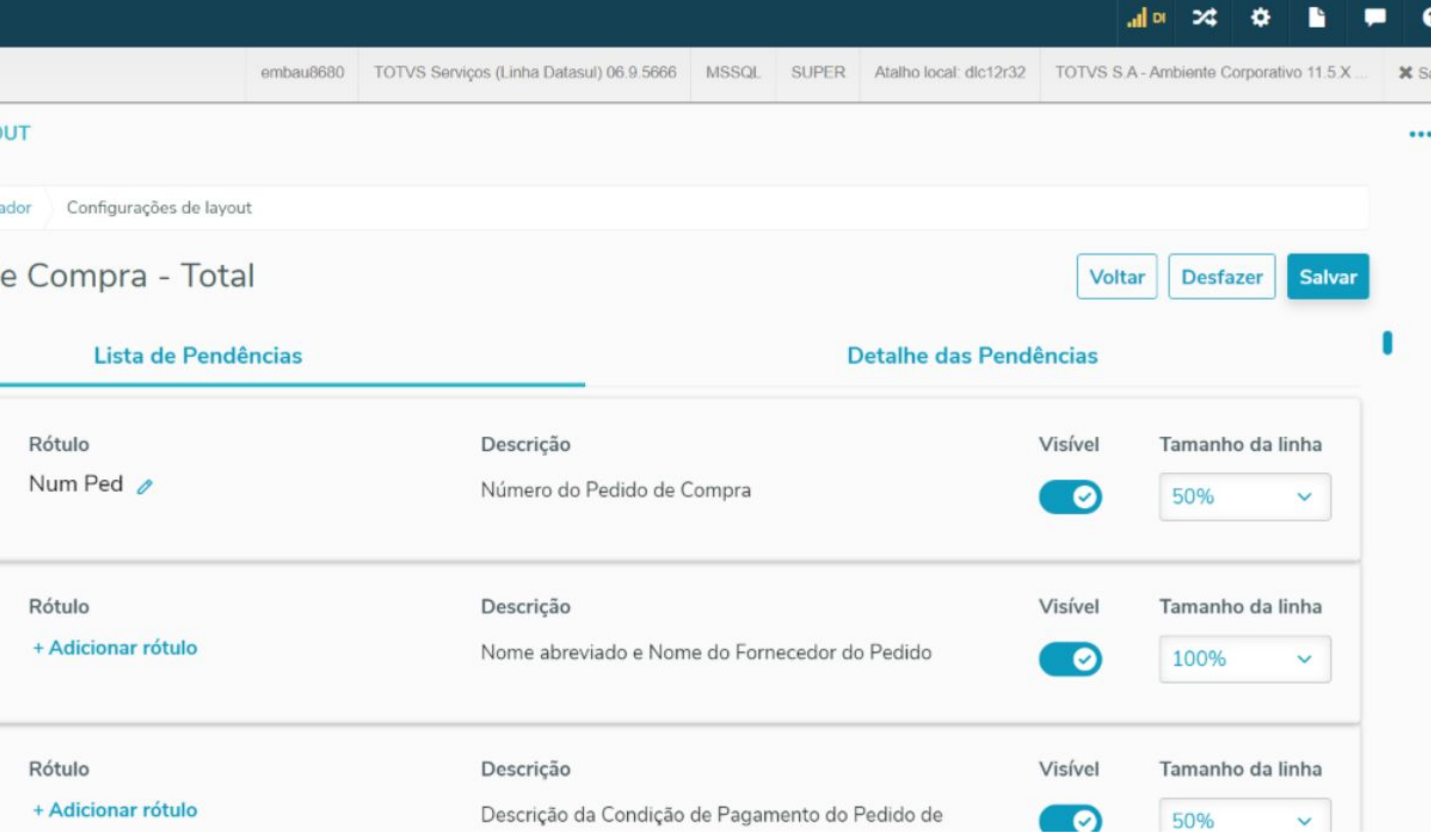

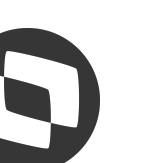

Tanto na listagem quanto no detalhamento das pendências, serão apresentados os campos previamente configurados no programa Configurador Visual MLA (html.configVisualMLA) para o usuário/documento, na seção Detalhes.

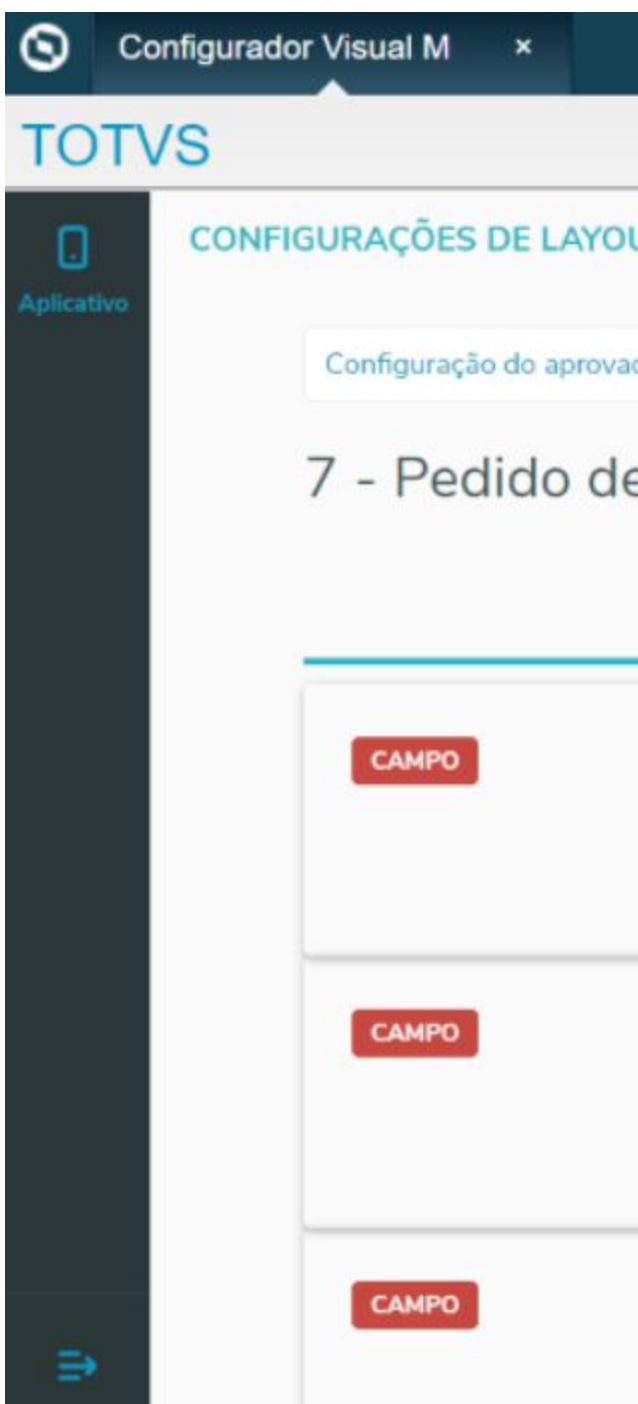

### **Detalhamento das Pendências**

# **APP Minhas pendências de aprovação - RELEASE 12.1.32**

### **Documentação:**

<https://tdn.totvs.com/x/VU43J>

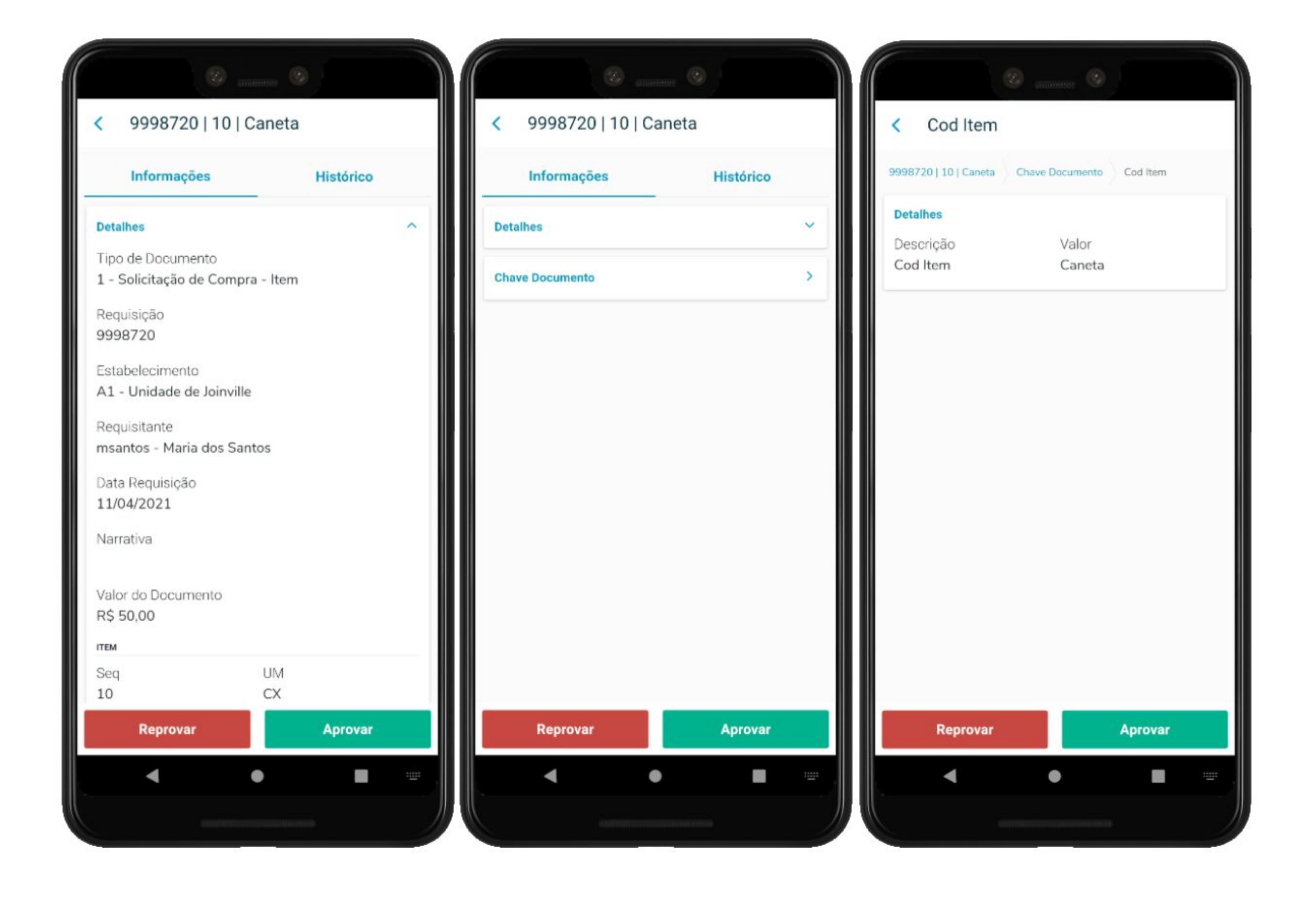

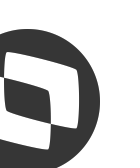

A tela possui duas seções padrões: Informações e Histórico.

Seção "Informações":

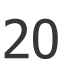

### **Detalhamento das Pendências**

# **APP Minhas pendências de aprovação - RELEASE 12.1.32**

### **Documentação:**

<https://tdn.totvs.com/x/VU43J>

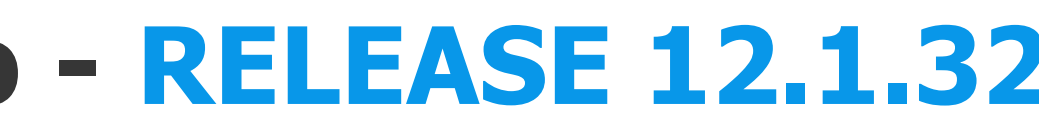

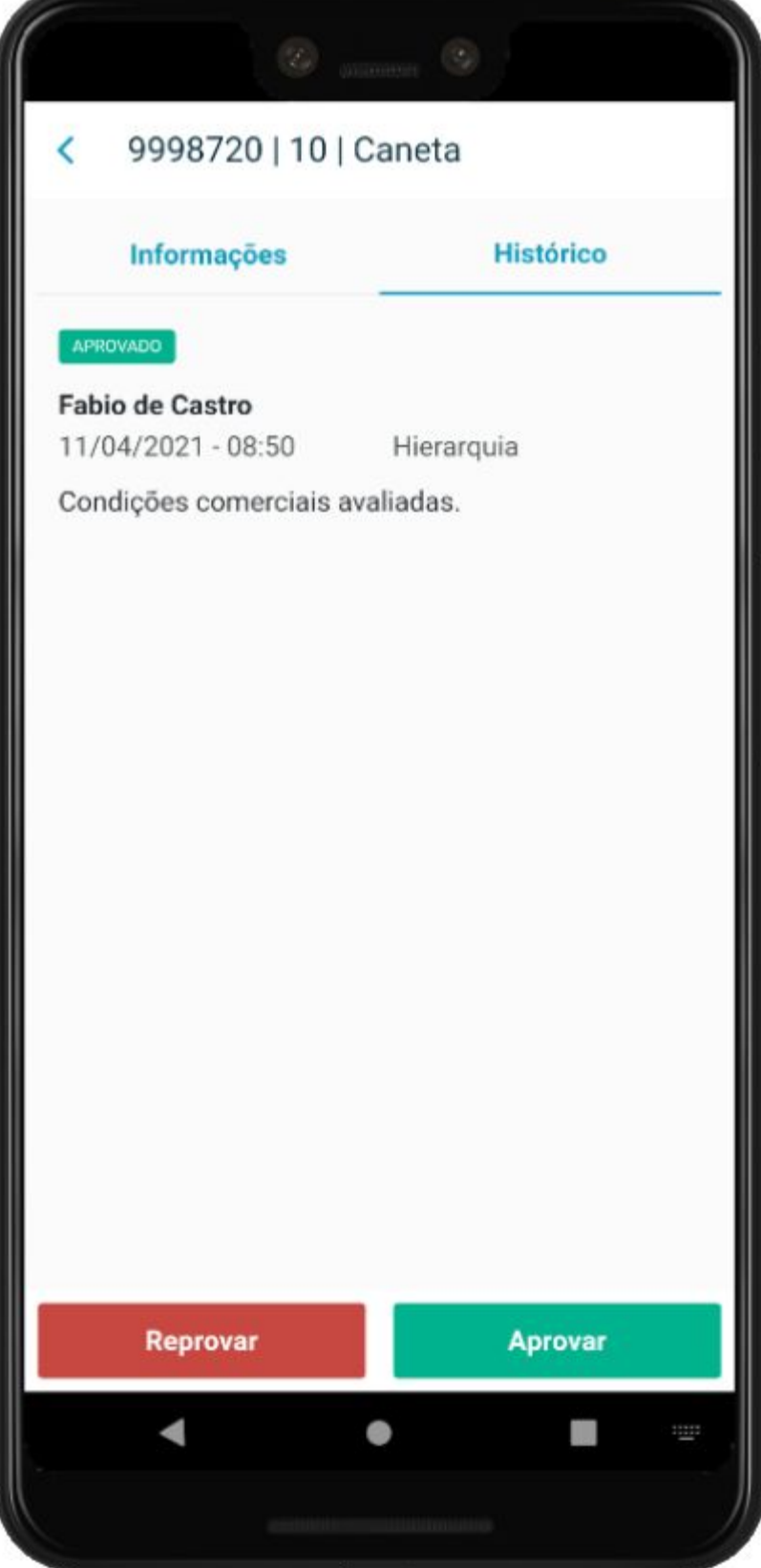

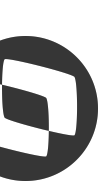

A tela possui duas seções padrões: Informações e Histórico.

Seção "Histórico":

● Serão buscados os históricos da pendência caso a mesma tenha sofrido aprovação ou rejeição anterior, realizada por outro aprovador ou pelo próprio aprovador conectado

### **Aprovação e Reprovação Individual**

### **APP Minhas pendências de aprovação - RELEASE 12.1.32**

### **Documentação:**

Há duas formas de efetuar aprovação ou rejeição de uma única pendência, são elas:

<https://tdn.totvs.com/x/VU43J>

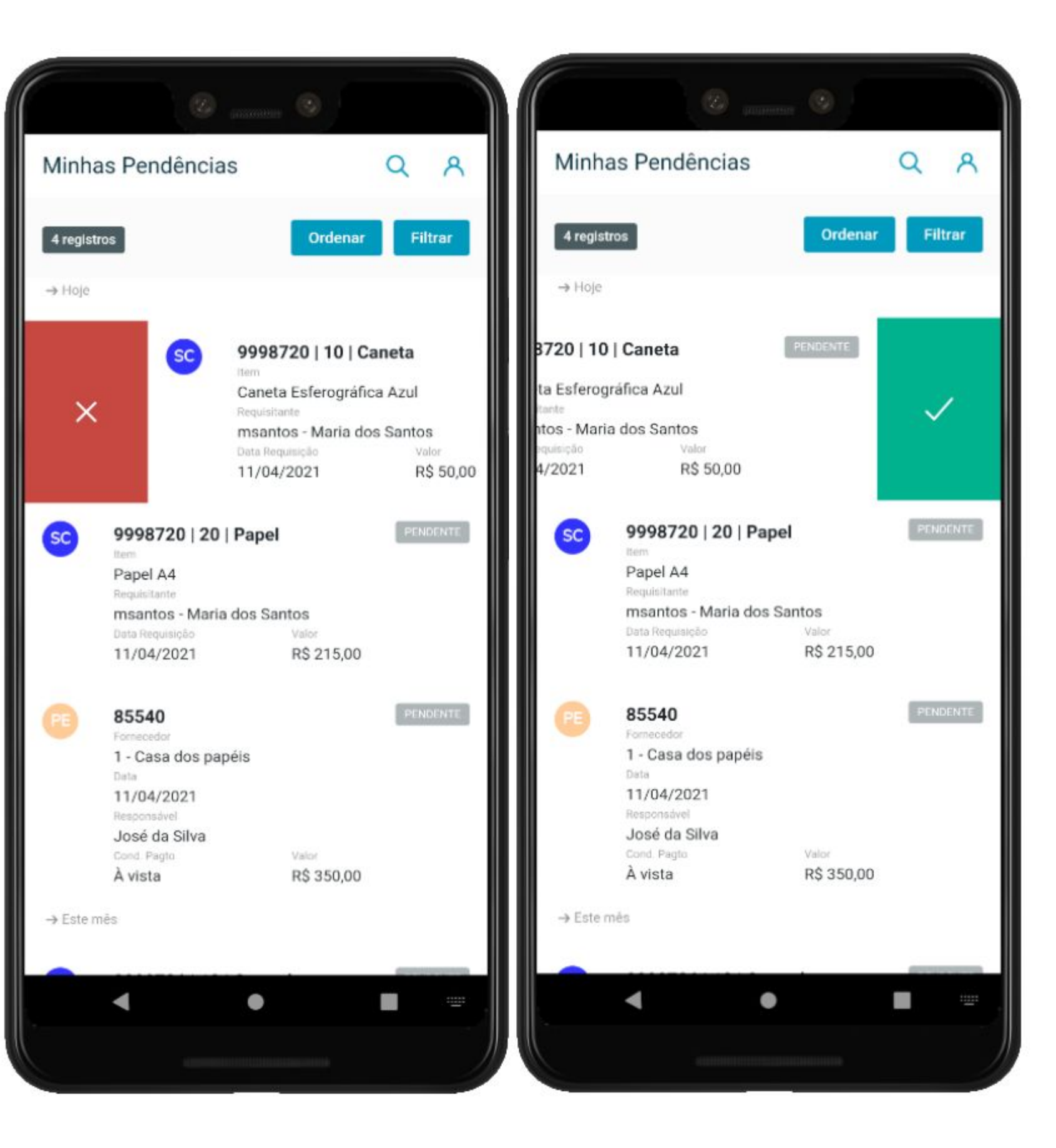

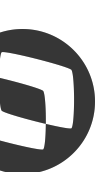

● Deslizar a pendência na listagem: Ao deslizar o componente (card) da pendência para o lado, serão apresentadas as ações de aprovar ou reprovar. A ação de cada lado será apresentada conforme o definido nas configurações do Recurso de Deslizar.

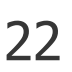

### **Aprovação e Reprovação Individual**

# **APP Minhas pendências de aprovação - RELEASE 12.1.32**

### **Documentação:**

<https://tdn.totvs.com/x/VU43J>

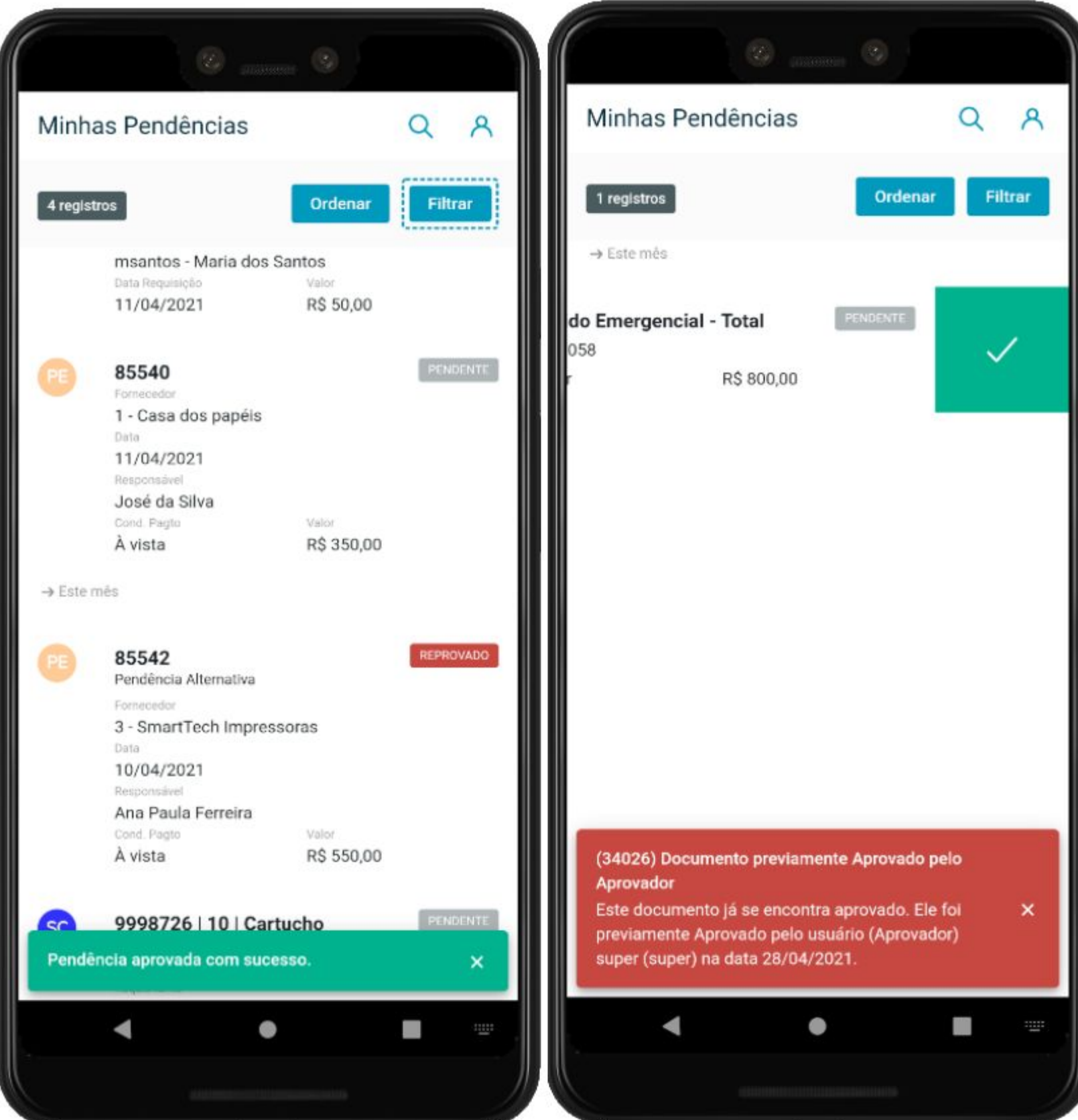

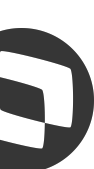

A ação de Aprovar/Reprovar será executada diretamente no ERP, por isso é importante estar conectado a Internet.

Será retornada uma mensagem de sucesso, caso seja possível executar a operação, do contrário apresentará um erro.

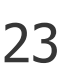

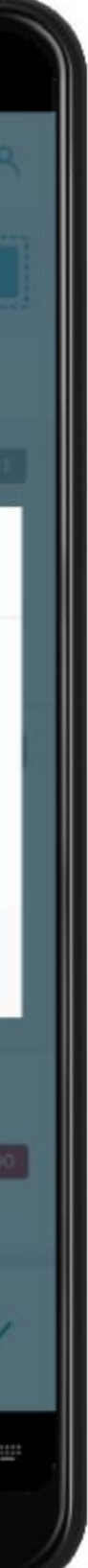

### **Aprovação e Reprovação em Lote**

# **APP Minhas pendências de aprovação - RELEASE 12.1.32**

Para realizar a Aprovação e Reprovação em lote, basta selecionar as pendências desejadas pressionando o componente (card) por alguns segundos.

Após a primeira pendência selecionada dessa forma, será habilitado o modo de aprovação em lote, sendo assim as próximas pendências podem, também, ser selecionadas apenas com um toque.

Quando a tela está nesse modo é apresentado um rodapé com os seguintes elementos:

- . Opção de desfazer;
- . Contador;
- . Valor Total;
- . Reprovar;
- . Aprovar.

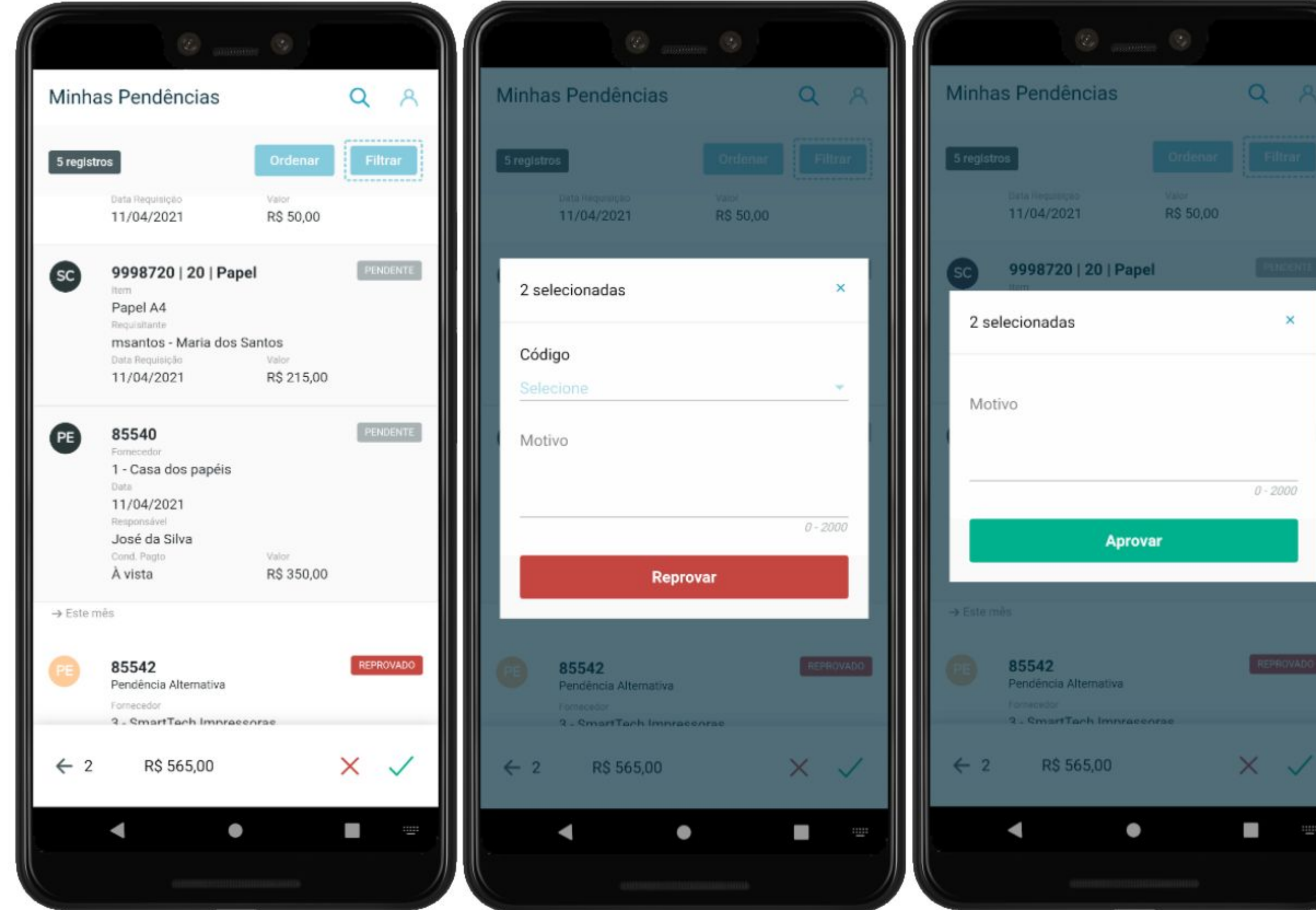

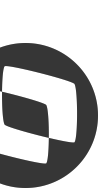

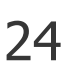

### **Suportabilidade**

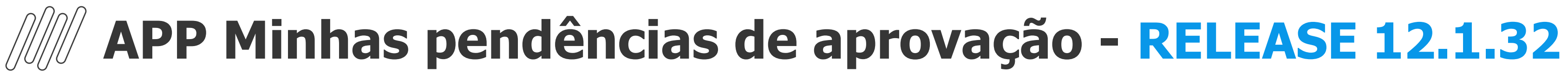

Na tela de login, em Configurações, estão disponíveis as opções **Documentação** e **Compartilhar log**. Estas opções também estão disponíveis nas Configurações Gerais do usuário após o login no aplicativo.

**Opção Documentação:** irá acessar a página de documentação com todas as informações do aplicativo. Essa página será aberta como uma nova guia no navegador do dispositivo.

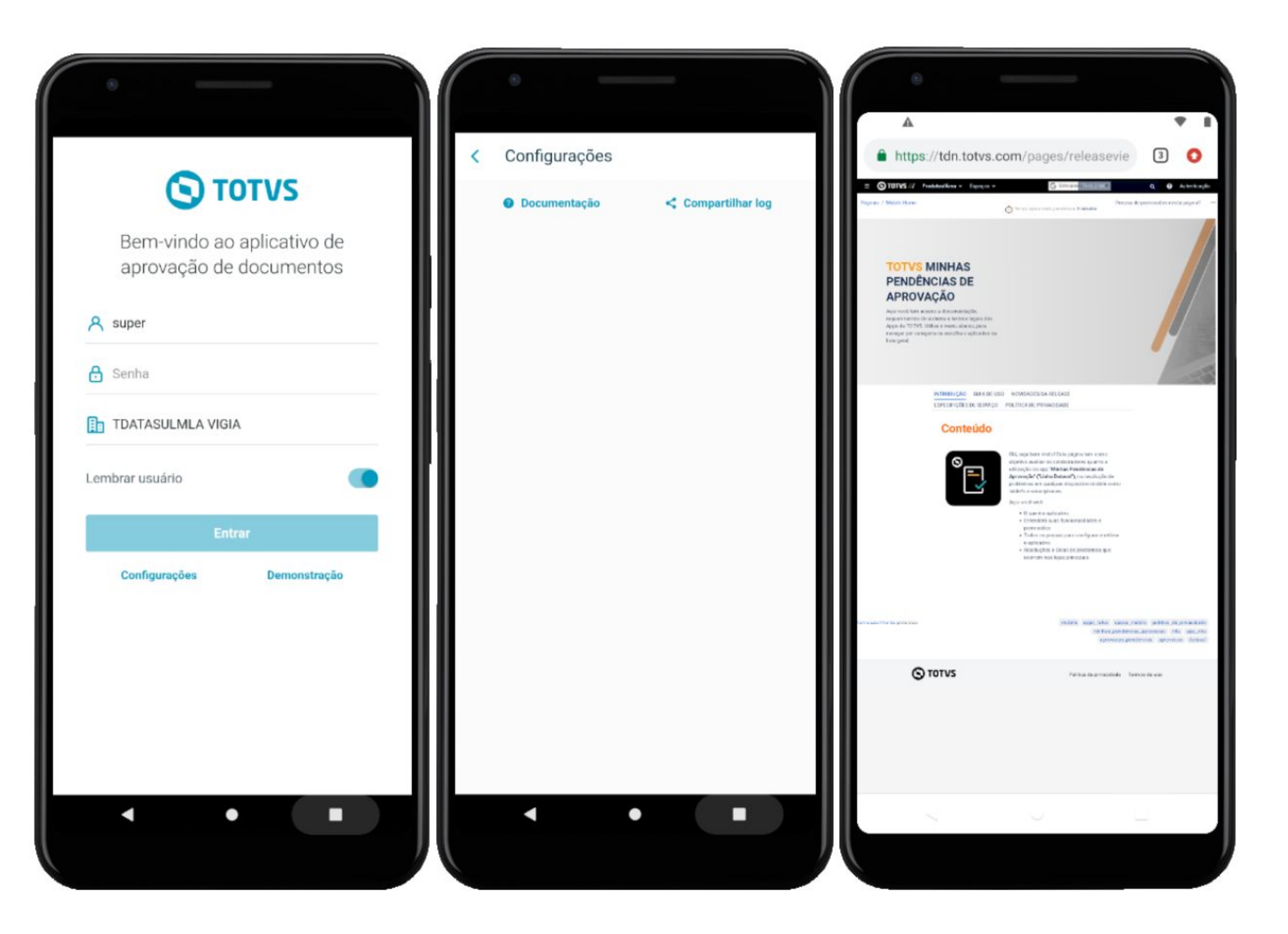

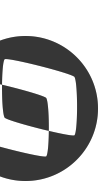

### **Suportabilidade**

### **APP Minhas pendências de aprovação - RELEASE 12.1.32**

**Opção Compartilhar log:** será aberto o compartilhamento do arquivo de log do aplicativo. Esse arquivo, gerado com o nome **minhas-pendencias-aprovacao.log**, conterá o monitoramento das últimas ações realizadas no aplicativo, e poderá ser compartilhado com a equipe de suporte em caso de inconsistência.

O arquivo conterá informações no formato JSON, podendo ser copiado seu conteúdo para um visualizador JSON, afim de identificar as ações monitoradas pelo log.

Alguns visualizadores Online:

- [JsonViewer](http://jsonviewer.stack.hu/)
- [CodeBeautify](https://codebeautify.org/jsonviewer)
- [JsonEditorOnline](https://jsoneditoronline.org/#left=local.hituso&right=local.ziqili)

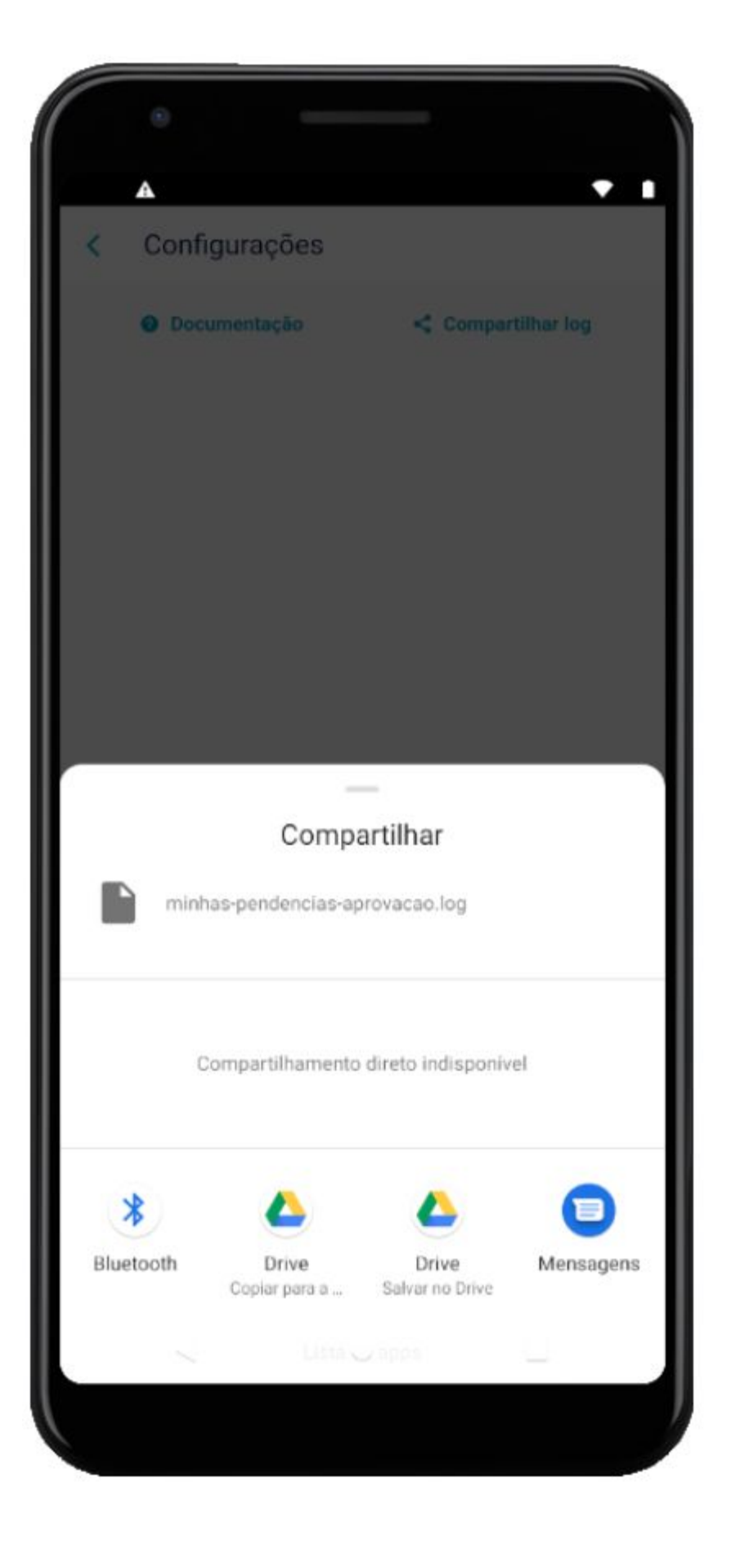

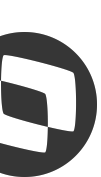

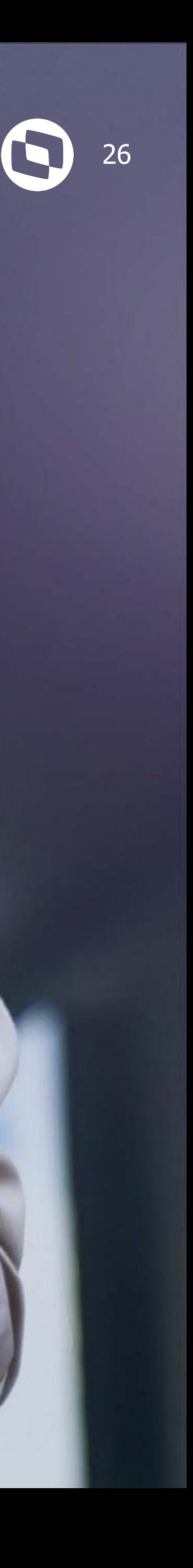

 $\gg$ 

**Proporcionar uma nova experiência de uso para os nossos clientes, com melhorias funcionais e de usabilidade, otimizando a geração dos Pedidos de Compras.**

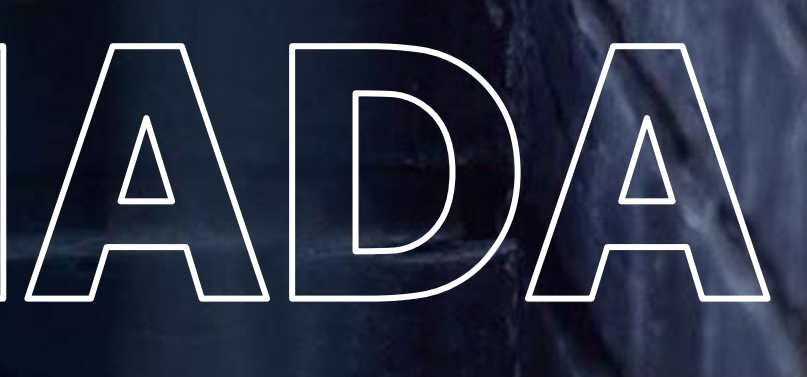

# NOVA JORNADA **PEDIDO DE COMPRAS**

### **Nova Jornada de Pedido de Compras** <sup>27</sup>

- O projeto passou por **todas as etapas** de UX (User Experience).
- Participaram do projeto de validação os clientes que mais utilizam as nossas rotinas HTML, validando o conceito e usabilidade dos protótipos durante os testes.

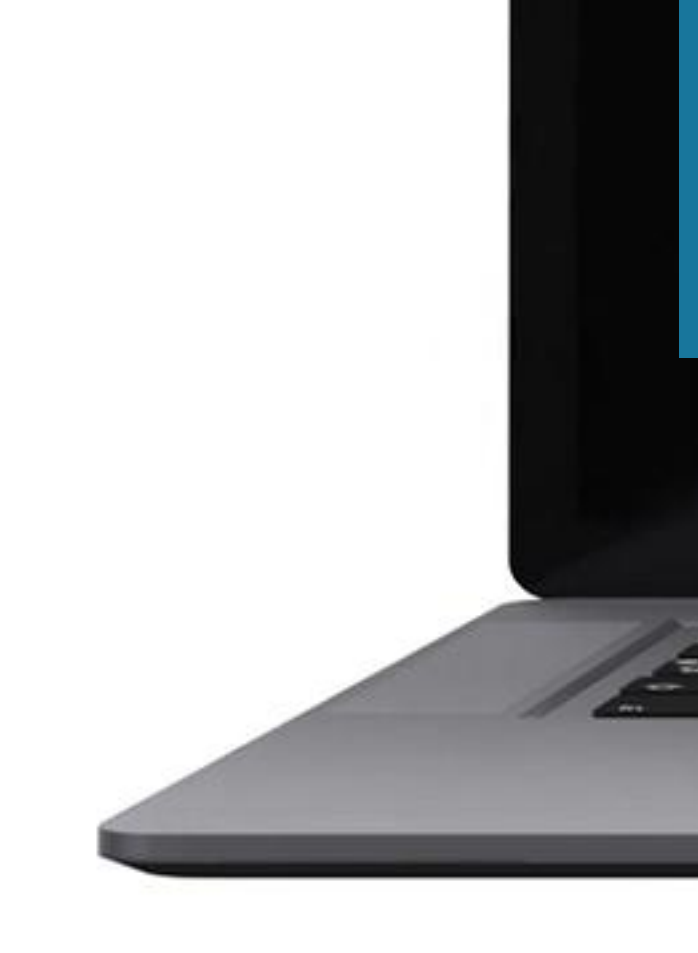

**METODOLOGIA** 

# **DESIGN SPRINT**

Processo "express" de design

Responder questões críticas de negócio em um curto espaço de tempo

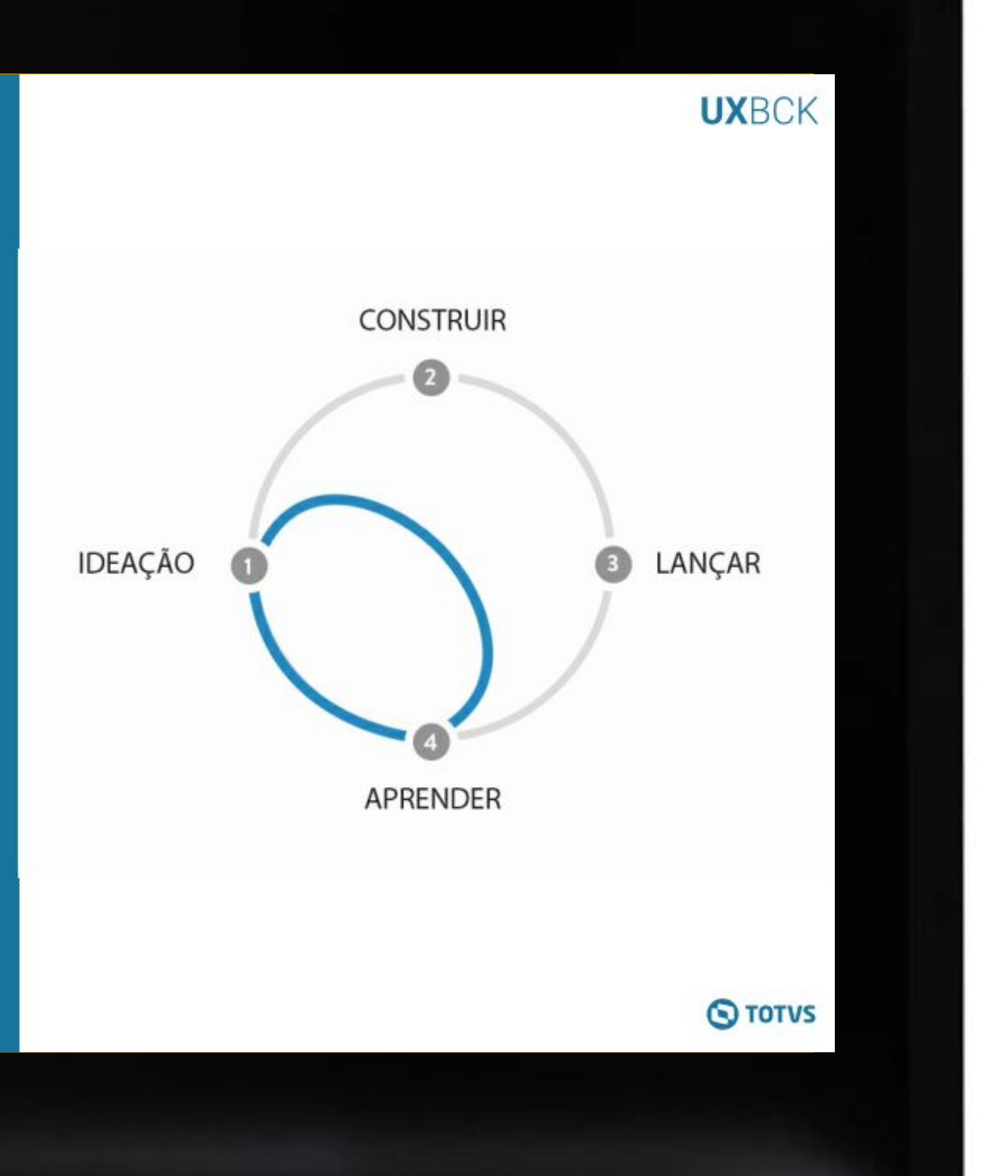

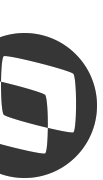

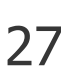

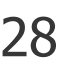

**Geração do pedido de compra com base nas ordens de compra listadas**

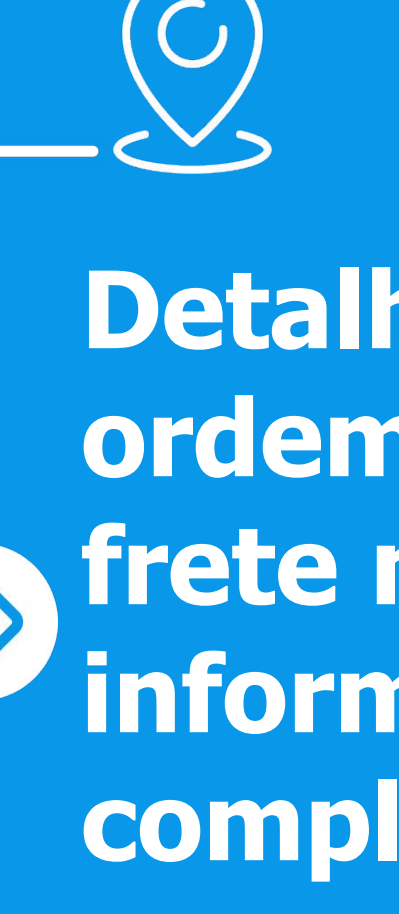

# **Etapas Projeto - Nova Jornada de Pedido de Compras**

### O Projeto foi dividido em 3 grandes etapas incrementais.

**Detalhamento da ordem de compra, frete no pedido e informações complementares.**

**Big Numbers: Ordens Cotadas, Fornecedores, Cotações Atrasadas,**   $\lambda$ **Urgência.**

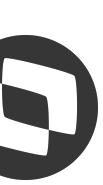

### **PLANEJAMENTO ENTREGAS**

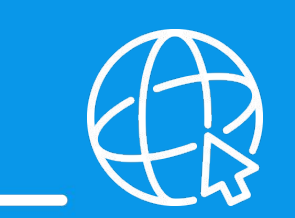

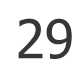

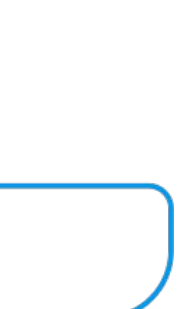

### **Listagem de Sugestão de Pedidos**

● Listagem de sugestão de Pedidos com agrupamento de ordens com informações semelhantes.

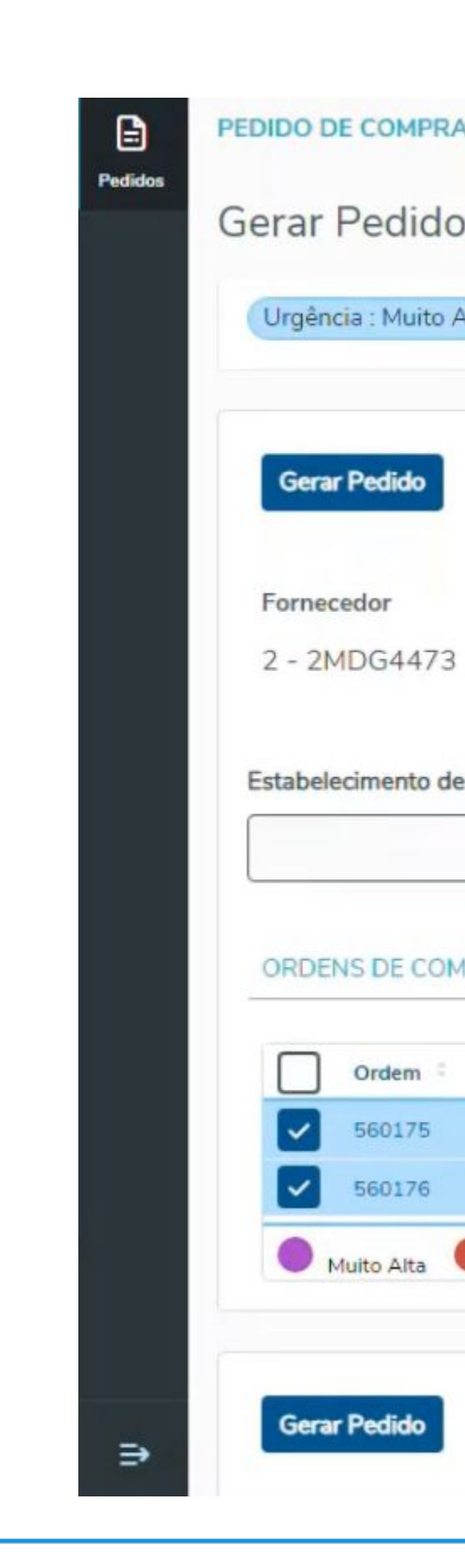

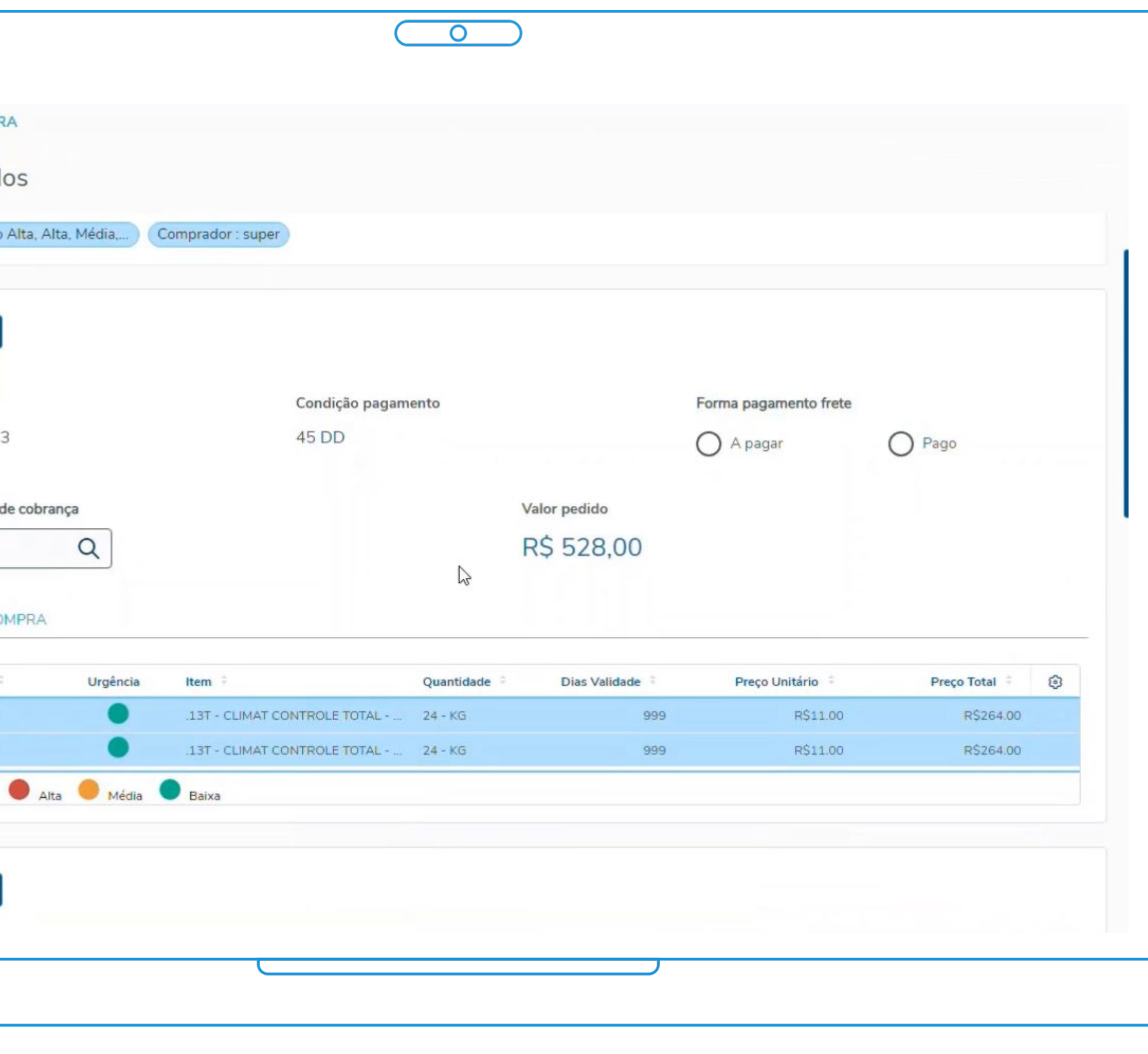

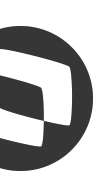

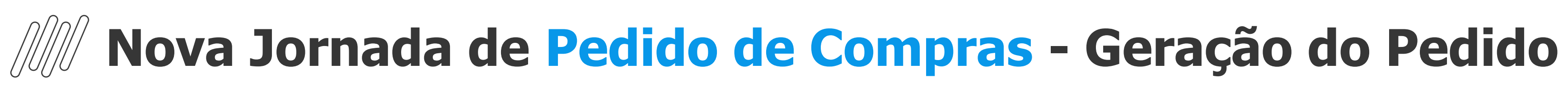

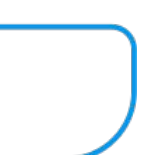

### **Ordenação**

- Ordenação das informações conforme:
	- Urgência;
	- Vencimento (cotação);
	- Valor Total
- Tipo de Classificação:
	- Do menor para o maior;
	- Do maior para o menor

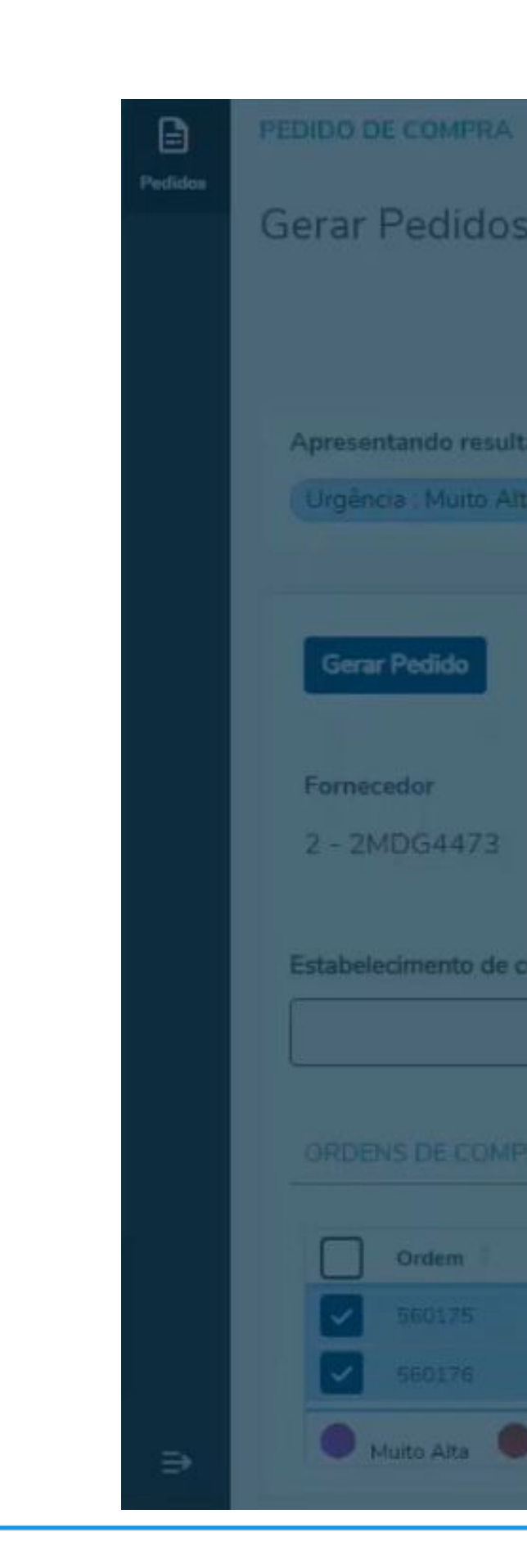

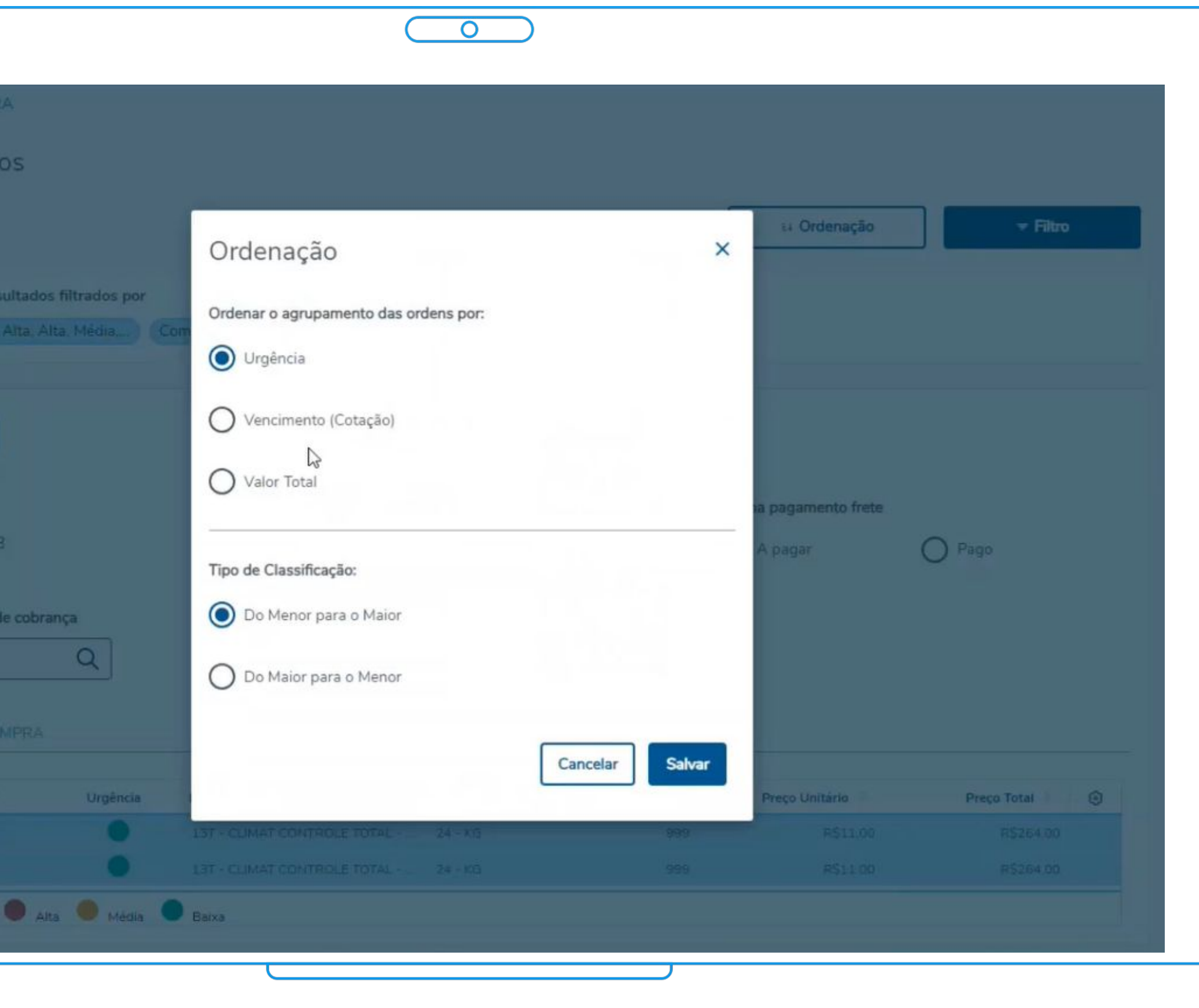

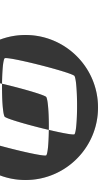

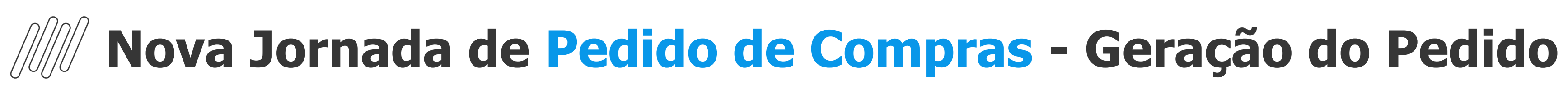

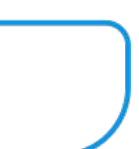

### **Filtro**

● Permitindo localizar de forma mais fácil e ágil os registros para geração do pedido de compra conforme priorização.

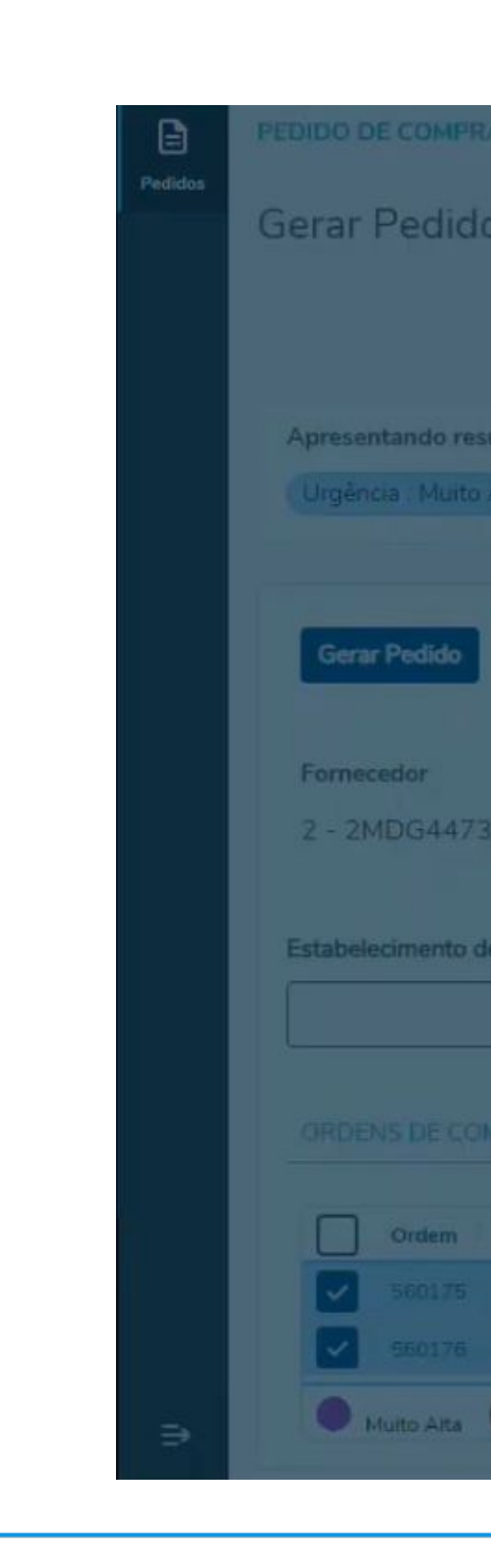

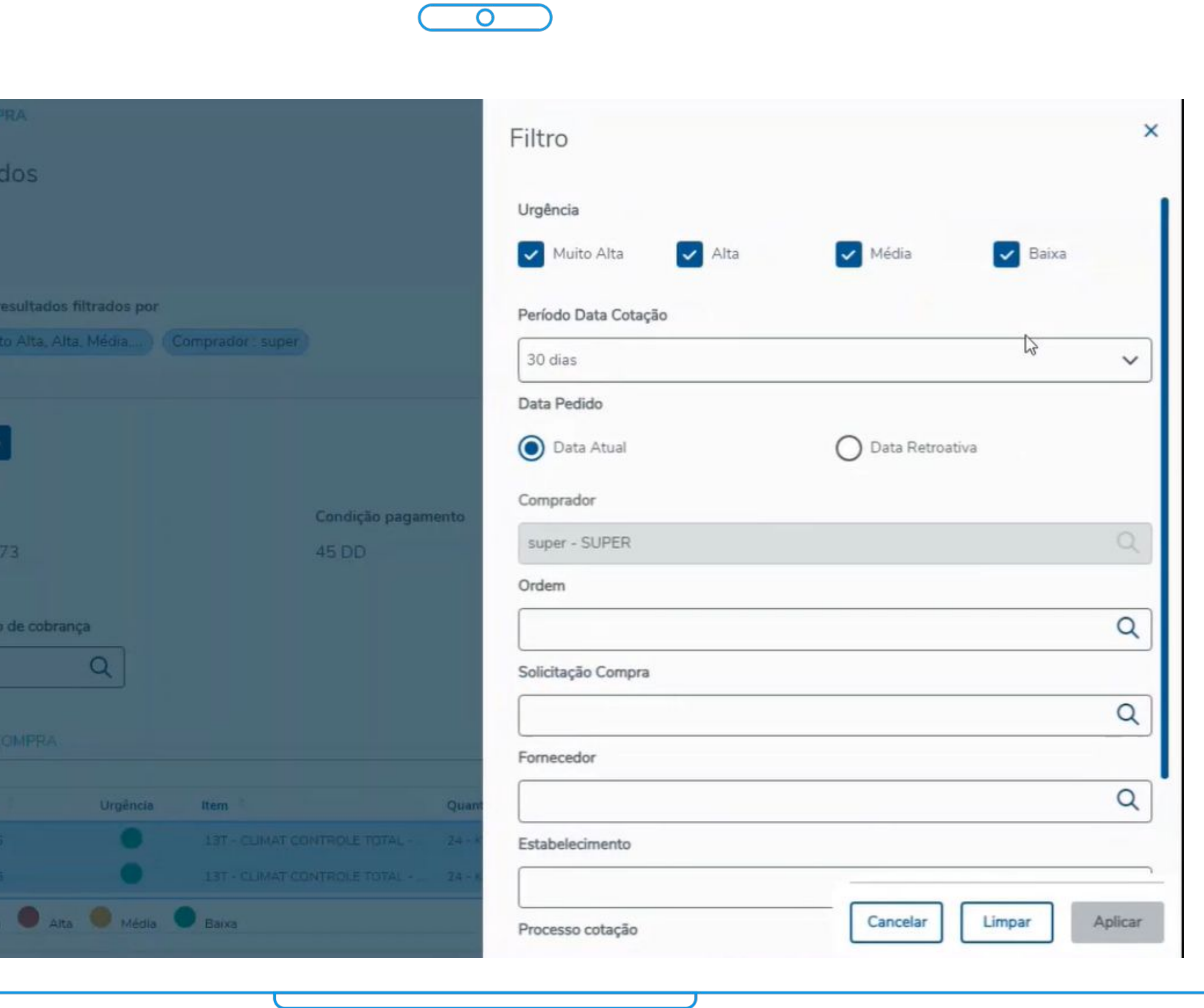

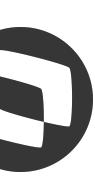

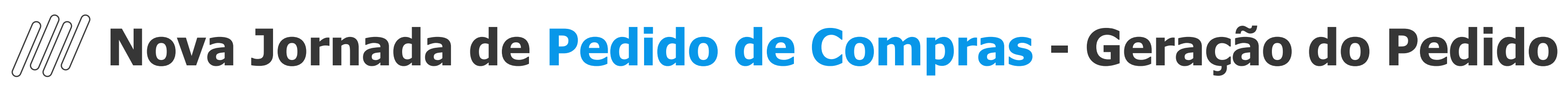

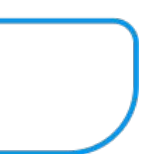

### **Filtros Simples e Complexos**

● Garantindo mais agilidade na localização dos registros quando já se tem previamente a informação dos dados a serem considerados no pedido.

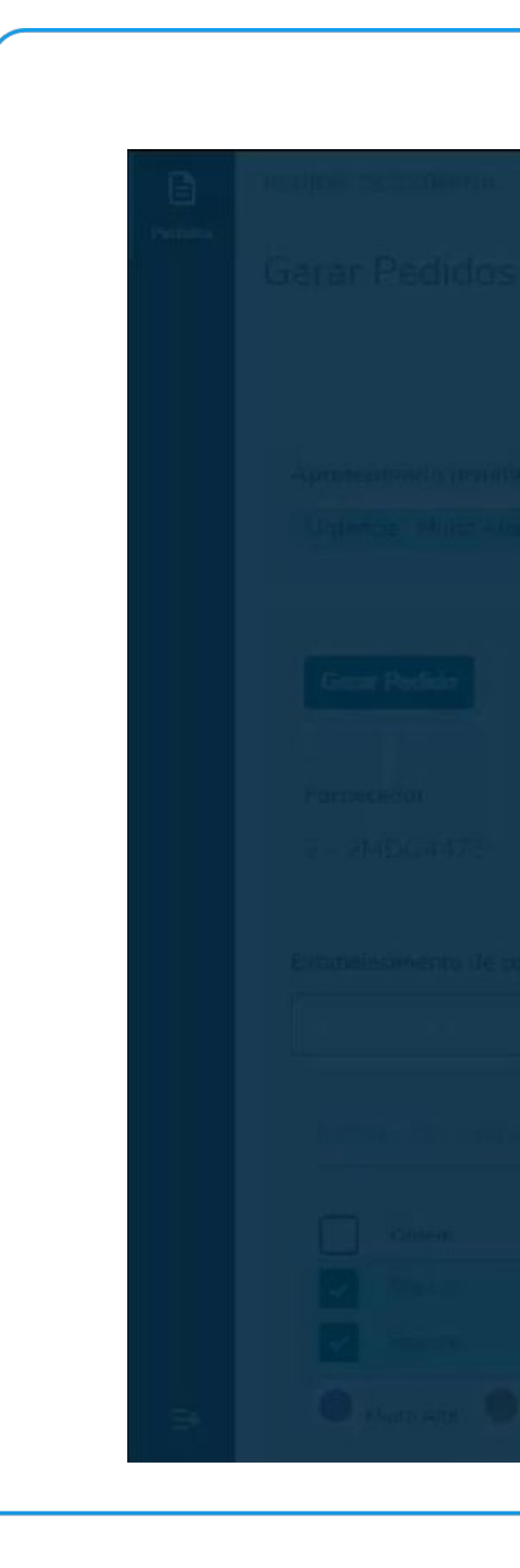

 $\overline{O}$ Filtro Solicitação Compra × V Baixa **Busca**  $\alpha$ 250 avançada Requisita... Estado ⊙ Tipo Situação Data úmero  $\checkmark$ Requisição 250 super Fechada 10/04/2017 Aprovada Estoque Requisição 30250 Não Aprovada 02/10/2014 super Fechada Estoque Requisição 142502 2191 02/03/2015 Fechada Aprovada Estoque Requisição 152504 2069 Fechada 01/04/2016 Aprovada Estoque Requisição 180250 2069 Fechada 15/05/2019 Aprovada Estoque  $\alpha$ Solicitação 202250 2646 Com Orden 13/10/2021 Aprovada Compras Solicitação 525083 02/10/2014 Fechada Não Aprovada super Compras  $\alpha$ Requisição 987250 02/10/2014 Não Aprovada super Fechada Estoque Requisição Г **2250588** Fechada  $02/10/2014$ Não Anmuada cuner Carregar mais resultados  $\alpha$  $(250 \times (30250 \times 180250))$ Remover todos)  $\Omega$ Selecionar Cancelar Aplicar

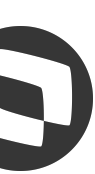

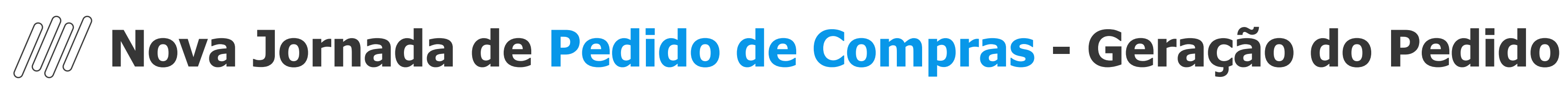

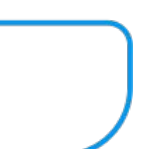

### **Geração do Pedido**

- Possibilidade de Descartar ordens;
- **●** Valor total do Pedido atualizado em tempo real;

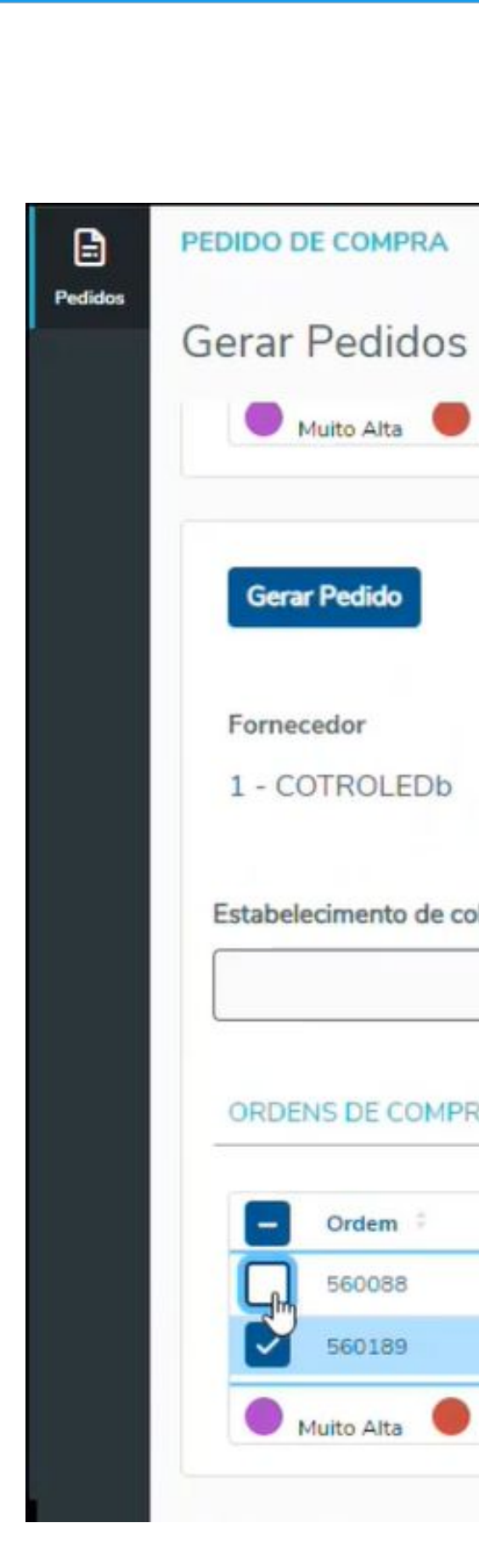

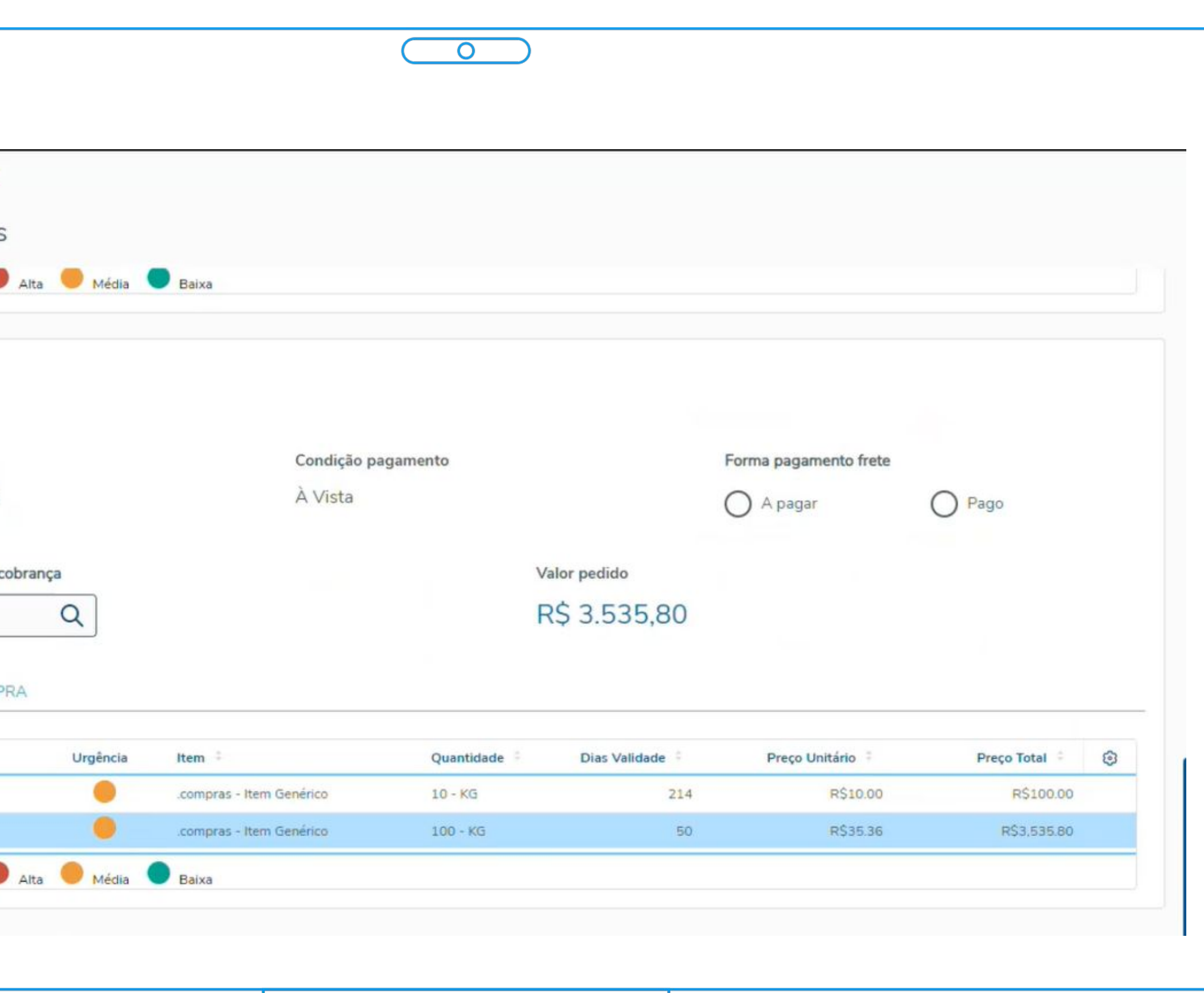

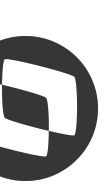

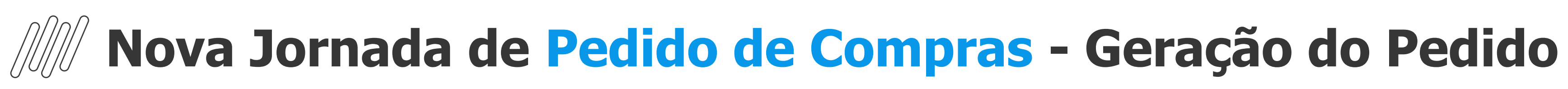

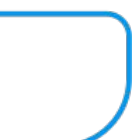

### **Geração do Pedido**

**●** Apresentação dos aprovadores do Pedido quando possuir o módulo MLA - Aprovação de Processos Logísticos implantado.

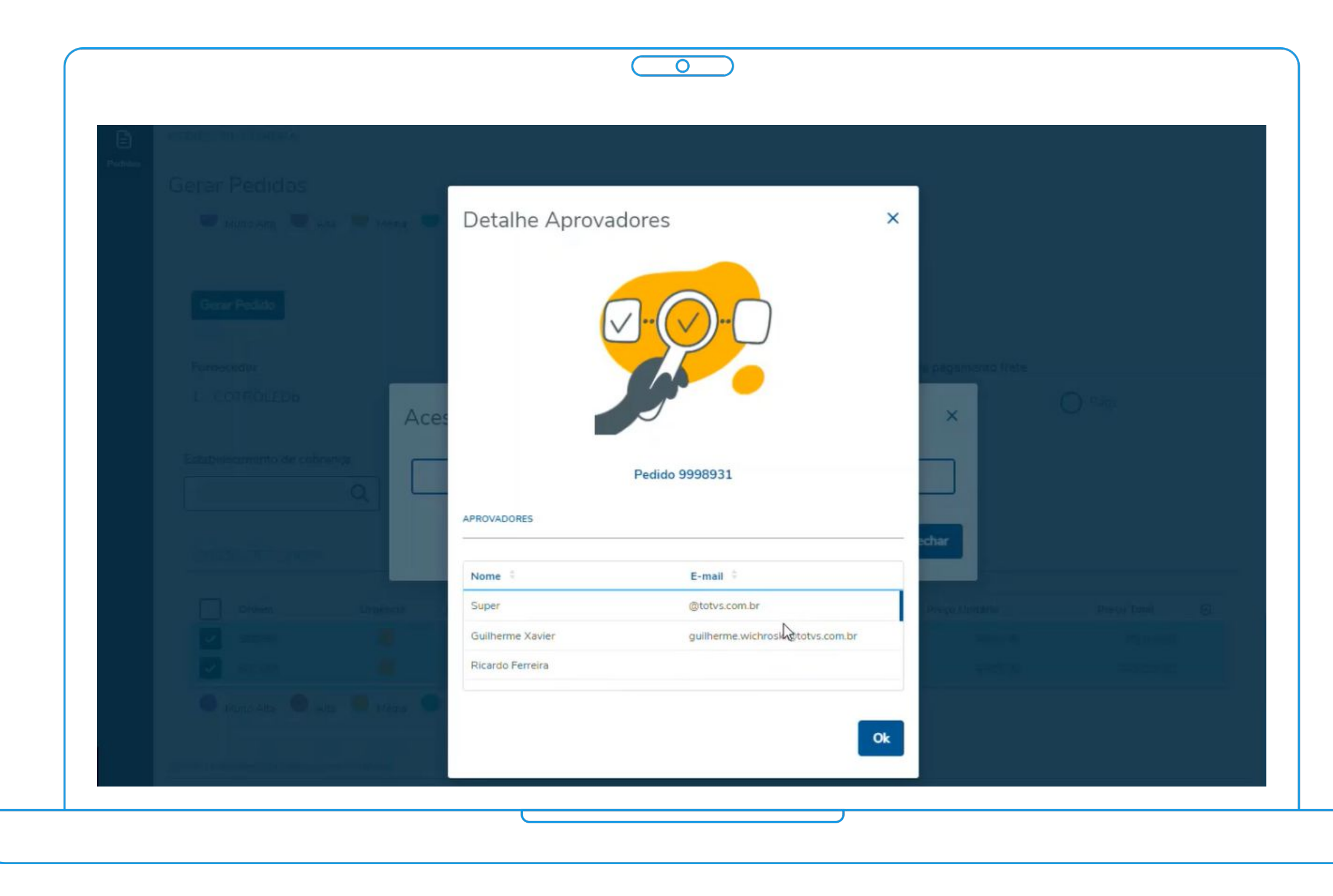

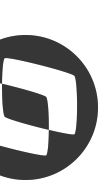

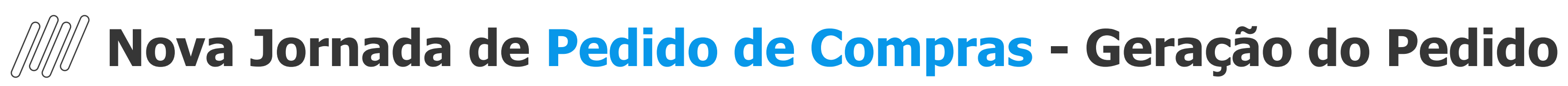

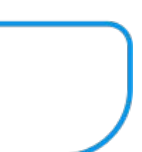

### **Geração do Pedido**

- **●** Marcadores de Urgência;
- **●** Gerenciador de Colunas para permitir a configuração das colunas mais importantes ao usuário.

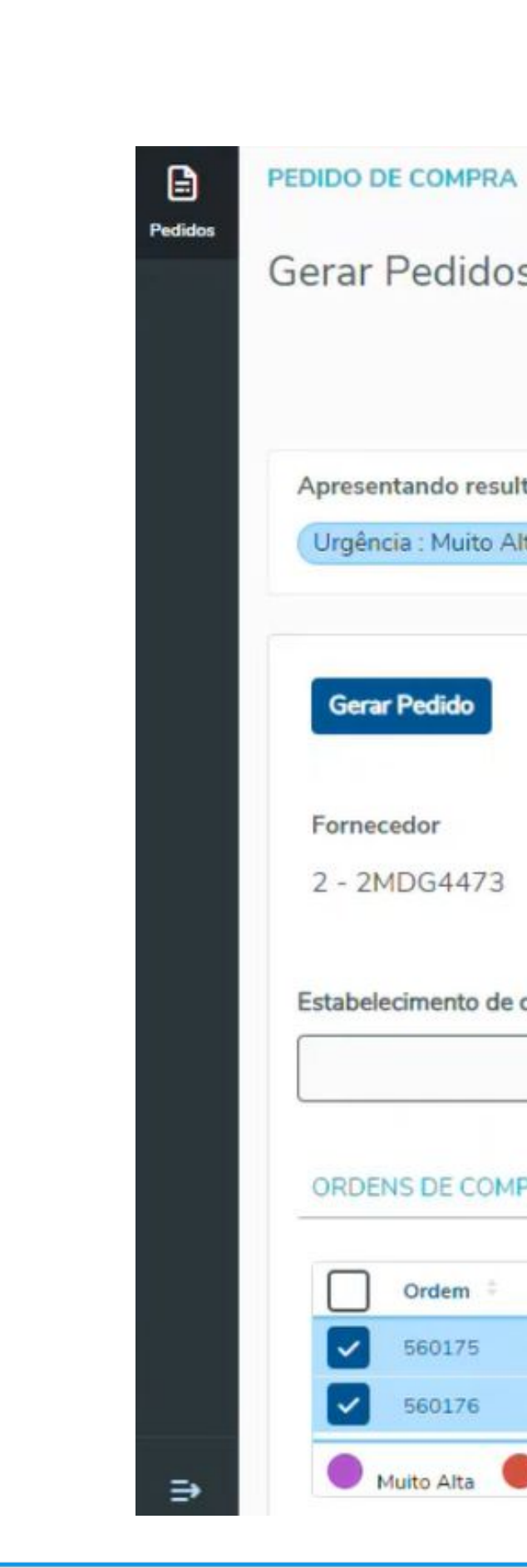

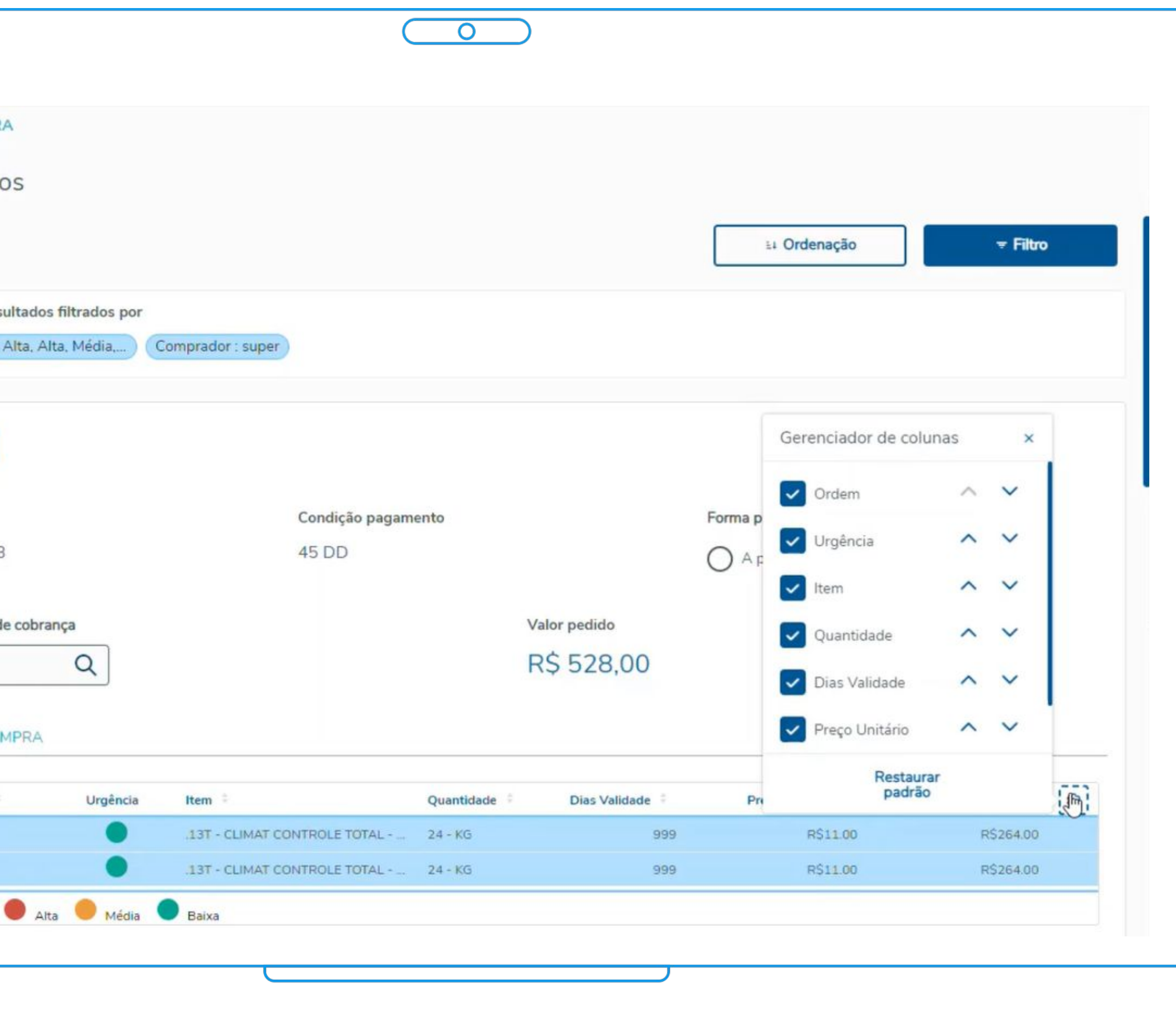

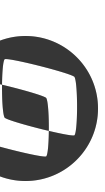

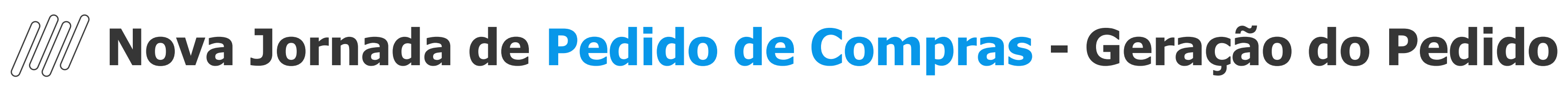

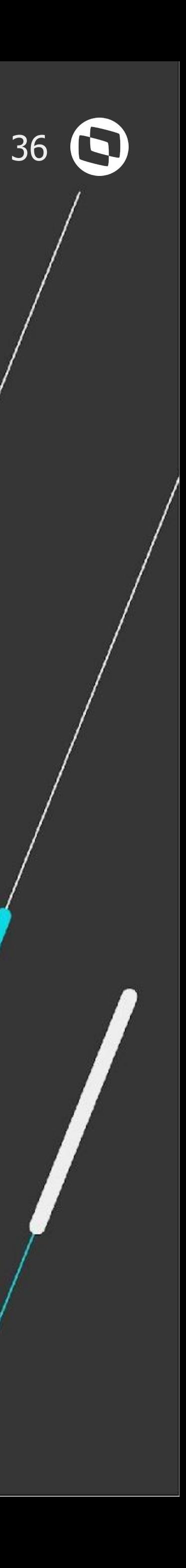

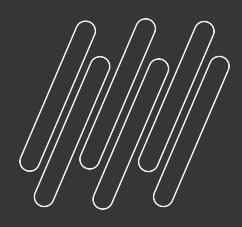

# CONHEGA A NOVA **JORNADA DE PEDIDO Vídeo Demonstração:**

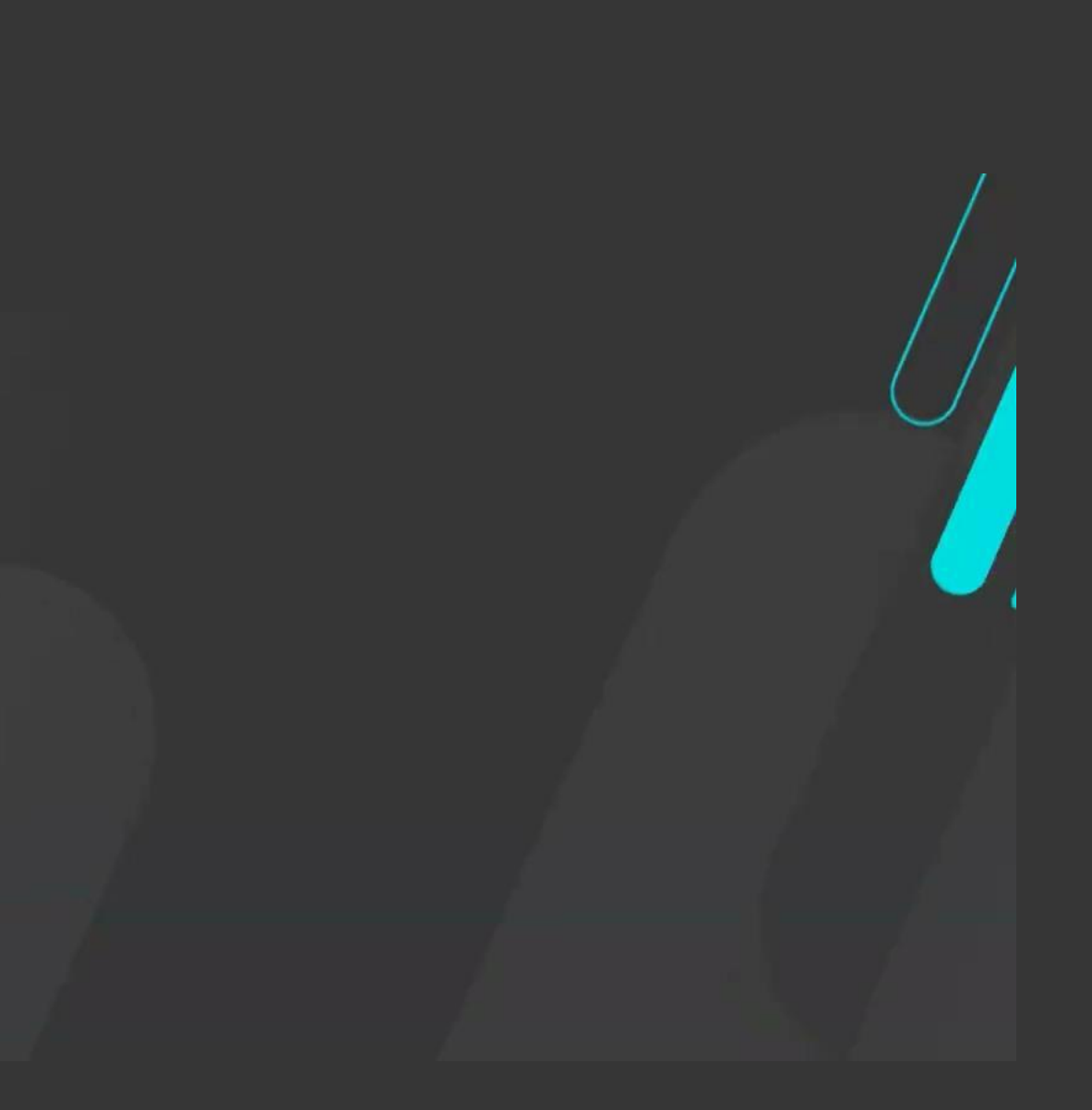

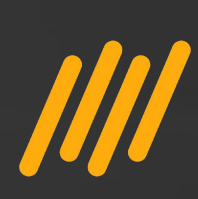

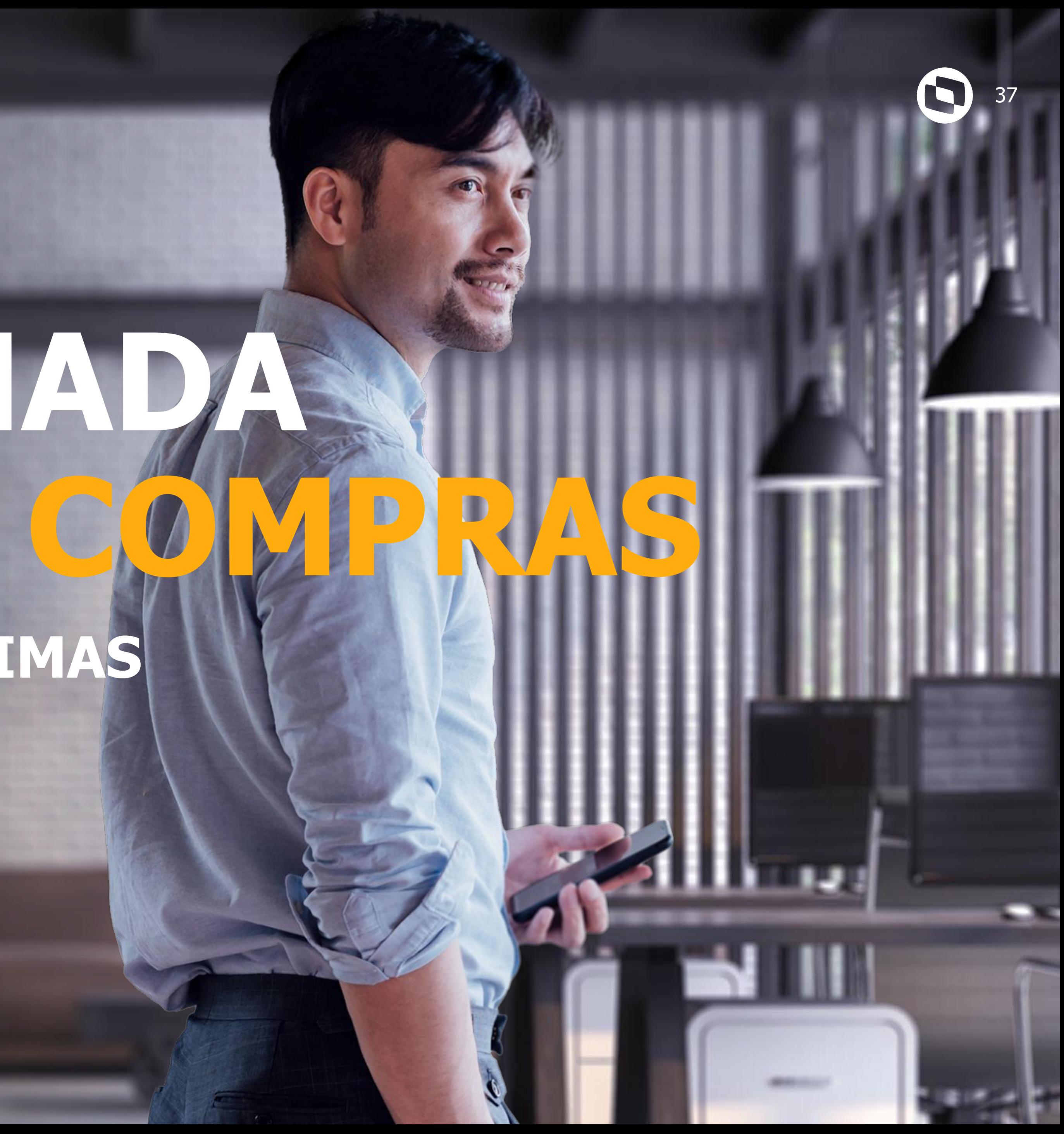

# **O QUE ESPERAR DAS PRÓXIMAS ETAPAS? NOVA JORNADA PEDIDO DE C**

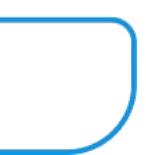

### **Detalhe Ordens de Compra**

● Consulta dos dados principais da Ordem de Compra, dados complementares, contrato, requisições , unidade de negócio e portal de compras.

### **Usabilidade**

**●** Centralização das informações da ordem de compra. Dados acessados através do hyperlink da listagem das Ordens agrupadas para geração do pedido.

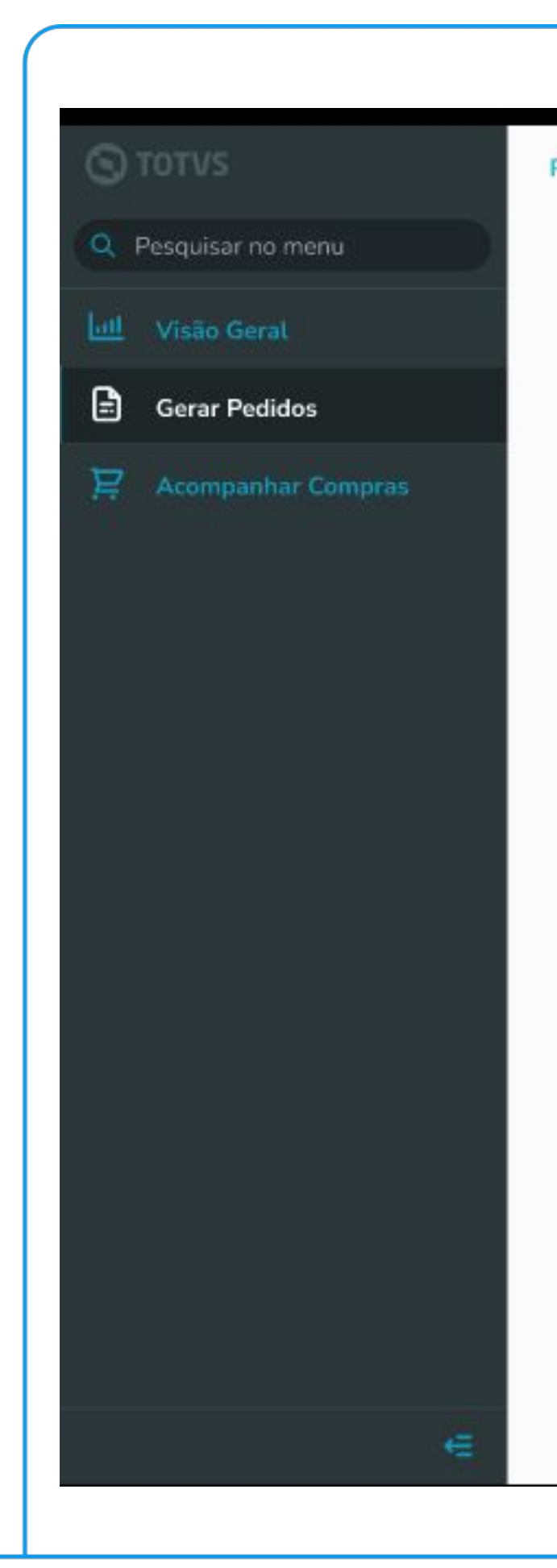

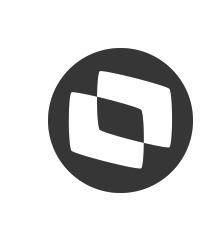

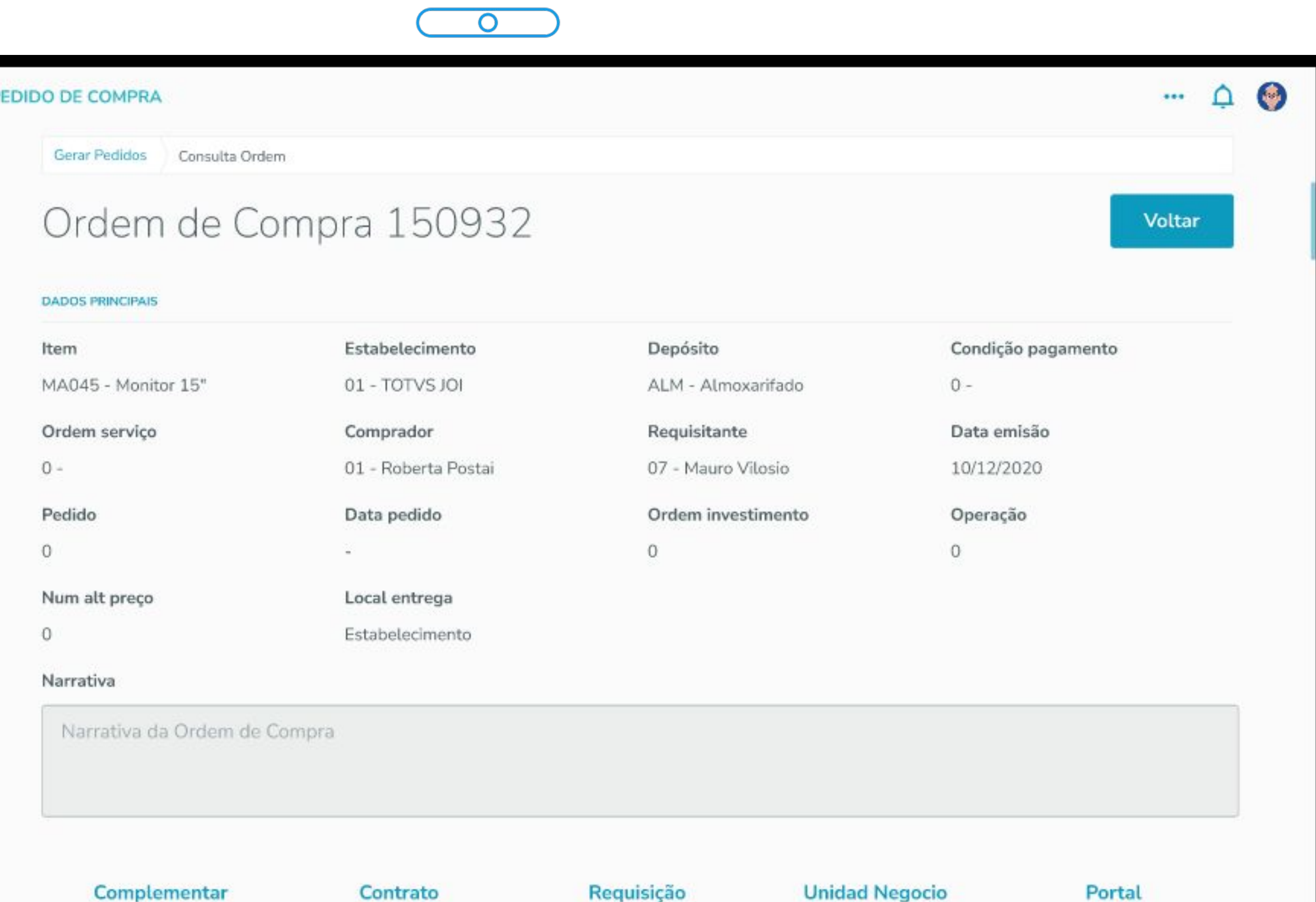

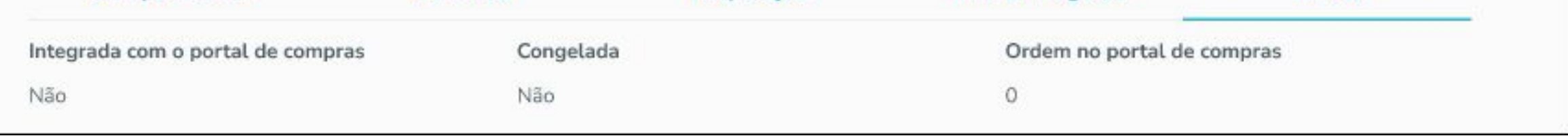

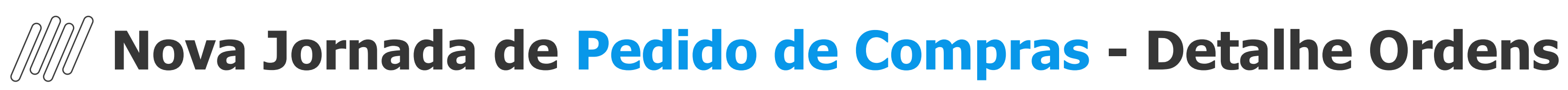

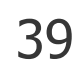

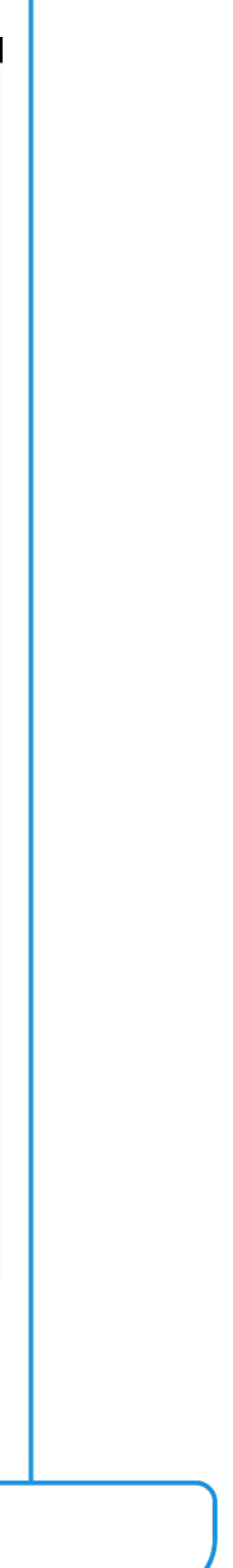

### **Frete no Pedido de Compra**

- Considerar no Valor total do pedido conforme tipo de frete 'A Pagar'/ 'Frete incluso';
- Ratear entre os itens do pedido;
- Ser considerado na base do IPI;
- Bater com valores do recebimento/nota;
- Levar valor para inclusão orçamentária(fluxo de caixa).

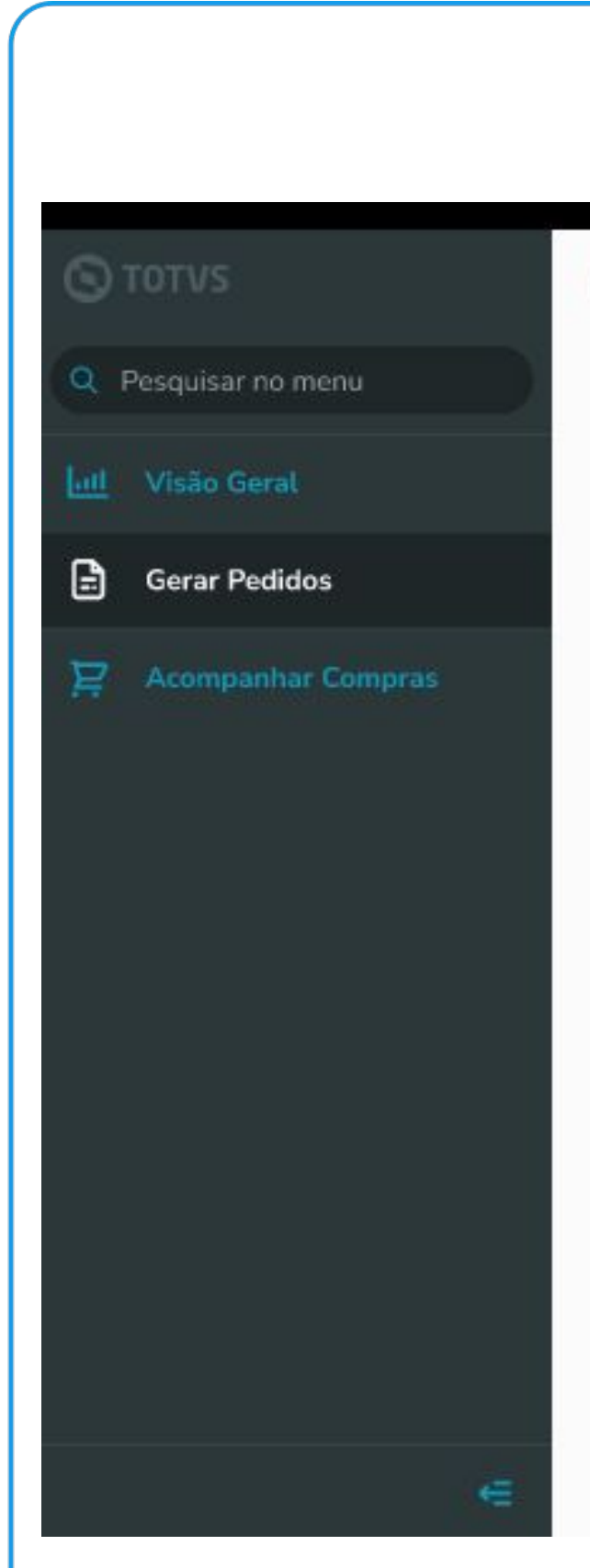

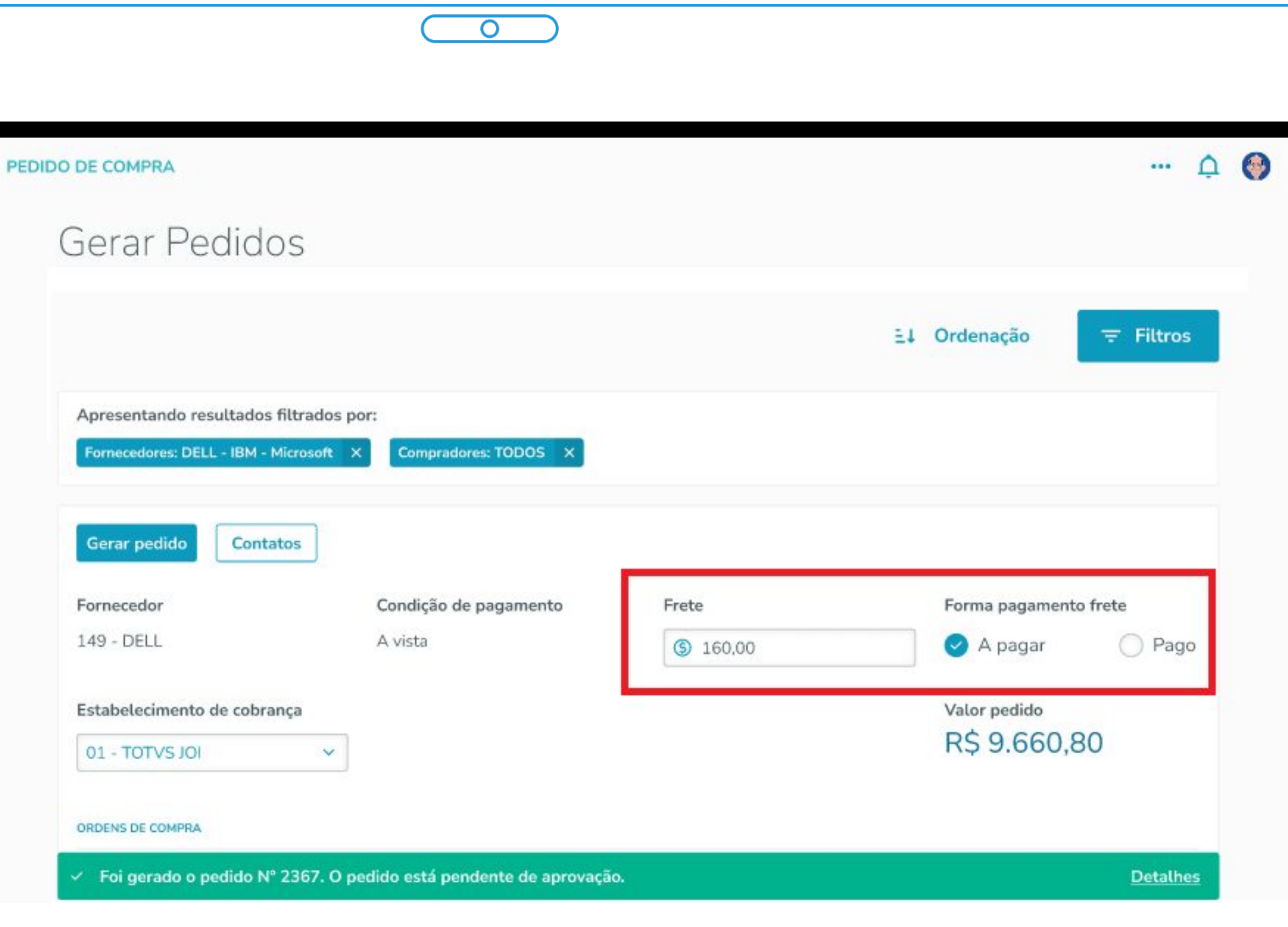

![](_page_38_Picture_10.jpeg)

![](_page_38_Picture_0.jpeg)

![](_page_39_Picture_10.jpeg)

### **Facilitadores**

- Visualização geral dos registros que estão liberados para geração do Pedido.
- **●** Quantidade de Ordens cotadas;
- **●** Fornecedores;
- **●** Cotações atrasadas;
- **●** Urgência (situação da ordem).

![](_page_39_Picture_7.jpeg)

![](_page_39_Picture_62.jpeg)

**Nova Jornada de Pedido de Compras - Big Numbers**

![](_page_40_Picture_4.jpeg)

![](_page_40_Picture_0.jpeg)

# **FIQUE POR DENTRO DAS NOVIDADES ! Acesse nossa página no TDN:**

![](_page_40_Picture_2.jpeg)

**https://tdn.totvs.com/display/LDT/Comunica+Suprimentos+Datasul**

![](_page_41_Picture_0.jpeg)

### **1. Bom dia, cheguei agora ao webinar, gostaria de saber se o App minhas pendências de aprovação possui algum custo para implantar, ele necessita de uma licença especial? tem algum custo mensal para utilizar a ferramenta?**

**R:** Bom dia Edinardo. O APP opera sob a licença "I", a mesma utilizada pelo Portal MLA. Então, se você já possui acesso ao portal, não será necessário custo mensal adicional.

### **2. O usuário aprovador, precisa estar cadastrado como usuário interno no cadastro de usuário mestre? Se sim como faz quando usamos AD e os usuário são cadastrado como usuário externo?**

**R:** Bom dia! O login integrado funciona normalmente também no APP, basta ter um usuário e senha Datasul.

### **3. Bom dia, para utilizar o app é necessário licenciamento?**

**R:** Bom dia Lucas. Não é necessário, utiliza a mesma licença do MLA.

### **4. Se não me engano temos a licença "i" para o app meu rh, eles compartilham essa licença? R:** Bom dia , sim.

### **5. Bom dia. Os documentos customizados do MLA tb podem ser aprovados pelo APP?**

**R:** Bom dia Patricia. Sim, é possível aprovar documentos padrão e documentos específicos. Documentação para criação da API para disponibilizar documentos no APP: <https://centraldeatendimento.totvs.com/hc/pt-br/articles/1500007145501-DS-MLA-Cria%C3%A7%C3%A3o-da-API-para-disponibilizar-documentos-para-o-APP> Documentação para realizar a customização de documentos padrões: [https://centraldeatendimento.totvs.com/hc/pt-br/articles/1500005487302-DS-MLA-Customiza%C3%A7%C3%A3o-de-documento-padr%C3%A3o-disponibilizad](https://centraldeatendimento.totvs.com/hc/pt-br/articles/1500005487302-DS-MLA-Customiza%C3%A7%C3%A3o-de-documento-padr%C3%A3o-disponibilizado-no-APP) [o-no-APP](https://centraldeatendimento.totvs.com/hc/pt-br/articles/1500005487302-DS-MLA-Customiza%C3%A7%C3%A3o-de-documento-padr%C3%A3o-disponibilizado-no-APP)

### **6. Tatiana, estamos homologando e somente conseguimos acessar o aplicativo se alterarmos o usuário para interno**

**R:** Olá Fabio! Nesse caso, sugiro entrar em contato com o suporte para averiguação.

![](_page_41_Picture_13.jpeg)

![](_page_42_Picture_0.jpeg)

### **8. Bom dia. uma dúvida: imagine um fornecedor como operador de telefonia aonde temos DDDs em todos os estados. Os lançamentos no Datasul, exigem desmembrar cada conta as vezes em mais de um lançamento. Existem filtros que permitem agrupar pelo fornecedor ou pelo tipo do lançamento de forma que mostre o total do que está selecionado? O objetivo da minha pergunta é mostrar o total geral.**

**R:** Olá! Neste momento não temos nada previsto com relação ao exposto. Seria interessante postar na nossa central colaborativa para identificarmos a quantidade de clientes com essa necessidade.

### **9. É possível efetuar o processo de aprovação offline, e qdo tiver conexão internet efetuar a atualização no ERP?**

**R:** Bom dia Emison! Nesse caso para acessar o APP é necessário é necessário conexão com internet, não será possível aprovar offline.

### **10. Outra dúvida, como fica a questão de licenciamento de acessos e quanto custa?**

R: Bom dia Leonam! Para que o APP funcione, é necessário expor parte do Datasul na web, e o mais aconselhado é a utilização de um proxy reverso para que possam ser aplicadas políticas de redirecionamento, controle de acesso e aplicação de https. Uma vez que você tenha um proxy basta expor o contexto de APIs. Caso queira pode configurar o proxy para aceitar somente requisições com origem do mingle (produto TOTVS que fica na nuvem e faz a comunicação entre o app e o ERP).

![](_page_42_Picture_14.jpeg)

**R:** Bom dia Alexsandro! Cada requisição que o app realiza, é feito o consumo de uma licença, ao devolver a requisição para o app, a licença é liberada. Referente a valores, sugiro que vc entre em contato com o seu ESN.

### **11. Os marcadores são configurados pelo requisitante na hora de solicitar a compra ou pelo tempo que está cadastrado no cadastro do item?**

**R:** Olá! Com relação aos marcadores, caso estejam mencionando as prioridades das ordens de compra listadas para a geração do Pedido de Compra, as mesmas são definidas no momento que as Ordens de Compra são criadas/geradas no sistema.

### **12. Para liberar o uso do app MLA, tenho que configurar RFI e proxy reverso?**

### **7. Ainda sobre o licenciamento, pelas perguntas acima, esse portal do MLA citado é o módulo do Datasul? Ou seja, o módulo que está em Aplicações>Logística>Aprovação de Processos Logísticos? Ou é um outro portal licenciado?**

**R:** Bom dia Fabio!O APP opera sob a licença "I", a mesma utilizada pelo Portal MLA (que não é e mesma coisa que módulo). O Aplicativo Minhas Pendências de Aprovação está associado a oferta do APP BACKOFFICE SUPRIMENTOS, que é comercializado para clientes com tipo de contrato Tradicional ou Intera, para clientes do modelo Corporativo, este App já está disponível para uso.

![](_page_43_Picture_0.jpeg)

### **16. Hoje aqui na empresa precisamos abrir vários programas para chegar até o Pedido de Compras, seria legal se conseguimos agrupar tudo isso, como Ordem de Compras, cotação, aprovação da cotação até chegar no pedido de compras**

**R:** Olá boa tarde! Anotamos sua sugestão e a mesma será considerada nos novos estudos e UX do pedido de compras.

**17. Se não me engano temos a licença "i" para o app meu rh, eles compartilham essa licença? R:** Bom dia , sim.

### **15. Existe algum plano pra um portal de compras disponível pra fornecedores colocar as cotações?**

**R:** Bom dia Marcelo, no momento não temos nada no nosso Roadmap.

### **14. Valor do frete no pedido de compra continua apenas documentacional?**

**R:** Olá!! Nas telas Progress, sim e na entrega desse primeito MVP do Pedido de Compra HTML também. Temos previsto uma fase de desenvolvimento no HTML que irá contemplar a composição do Frete no Pedido de compras.

### **13. Bom dia! Já utilizamos o app meu rh, é necessário pagar mensalmente pelo app minhas aprovações?**

**R:** Bom dia Marco! Se você já possui a licensa para o Portal do MLA não há custo extra para utilização do APP.

**18. Oi a versão que será liberado esse HTML de compras é a 12.1 2403 ? Seria isso ? R:** Olá, sim! Será realizada liberação oficial somente na release 12.1.2403.

### **19. Sobre Gerador de Pedidos, poderá ser usado quando a compra é pelo processo de compras dentro da nova rotina de suprimentos?**

**R:** Olá Jose Ricardo. Sim, o Gerador de Pedidos possui um filtro de Processo de Cotação, podendo informar o numero dos Processos desejados para serem apresentadas apenas as Ordens de Compra dos respectivos processos. E posterioemente gerar os pedidos de compra.

![](_page_43_Picture_16.jpeg)

![](_page_44_Picture_0.jpeg)

### **20. Na nova rotina, temos os envios das solicitações de cotações, os fornecedores respondem e compras aprova...como será o gerador de pedidos neste caso?**

**R:** Jose Ricardo, nesse caso o Gerador de Pedidos é a próxima etapa do processo. Realizada a aprovação das cotações, as ordens estarão disponíveis no Gerador de Pedidos podendo ser filtradas pelo numero da Solicitação de Cotação criada anteriormente.

![](_page_44_Picture_4.jpeg)

### **Manuela Macanhão**

**#SOMOSTOTVERS**

![](_page_45_Picture_12.jpeg)

**Product Owner – Backoffice Suprimentos manuela.silva@totvs.com.br**

**Valorizamos gente boa que é boa gente**

![](_page_45_Picture_4.jpeg)

**Somos movidos por resultados**

**Investimos na tecnologia que viabiliza**

**Construímos relações de longo prazo com nossos clientes**

**Quando colaboramos somos mais fortes**

# **Q TOTVS**

# **OBRIGADA**

![](_page_45_Picture_1.jpeg)